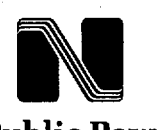

Nebraska Public Power District *Nebraskdas Energy Leader* 

NLS2002022

February 27, 2002

U.S. Nuclear Regulatory Commission Attention: Document Control Desk Washington, D.C. 20555-0001

Gentlemen:

Subject: Emergency Plan Implementing Procedures Cooper Nuclear Station, NRC Docket 50-298, DPR-46

Pursuant to the requirements of 10 CFR 50, Appendix E, Section V, "Implementing Procedures," Nebraska Public Power District is transmitting the following Emergency Plan Implementing Procedures (EPIPs):

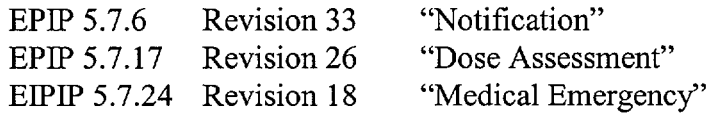

Should you have any questions concerning this matter, please contact me.

Sincerely,

**J. A**. Hutton

**Plant Manager** 

/nr Enclosures

cc: Regional Administrator w/enclosures (2) USNRC - Region IV

Senior Resident Inspector w/enclosures USNRC

NPG Distribution w/o enclosures

Records w/o enclosures  $A$  O45

Cooper Nuclear Station *P.O. Box 98/Brownville, NE 68321-0098 Telephone: (402) 825-3811* **/** *Fax: (402) 825-5211*  http://www.nppd.com

# **I** ATTACHMENT 3 LIST OF REGULATORY COMMITMENTS

Correspondence Number: NLS2002022

The following table identifies those actions committed to by the District in this document. Any other actions discussed in the submittal represent intended or planned actions by the District. They are described for information only and are not regulatory commitments. Please notify the NL&S Manager at Cooper Nuclear Station of any questions regarding this document or any associated regulatory commitments.

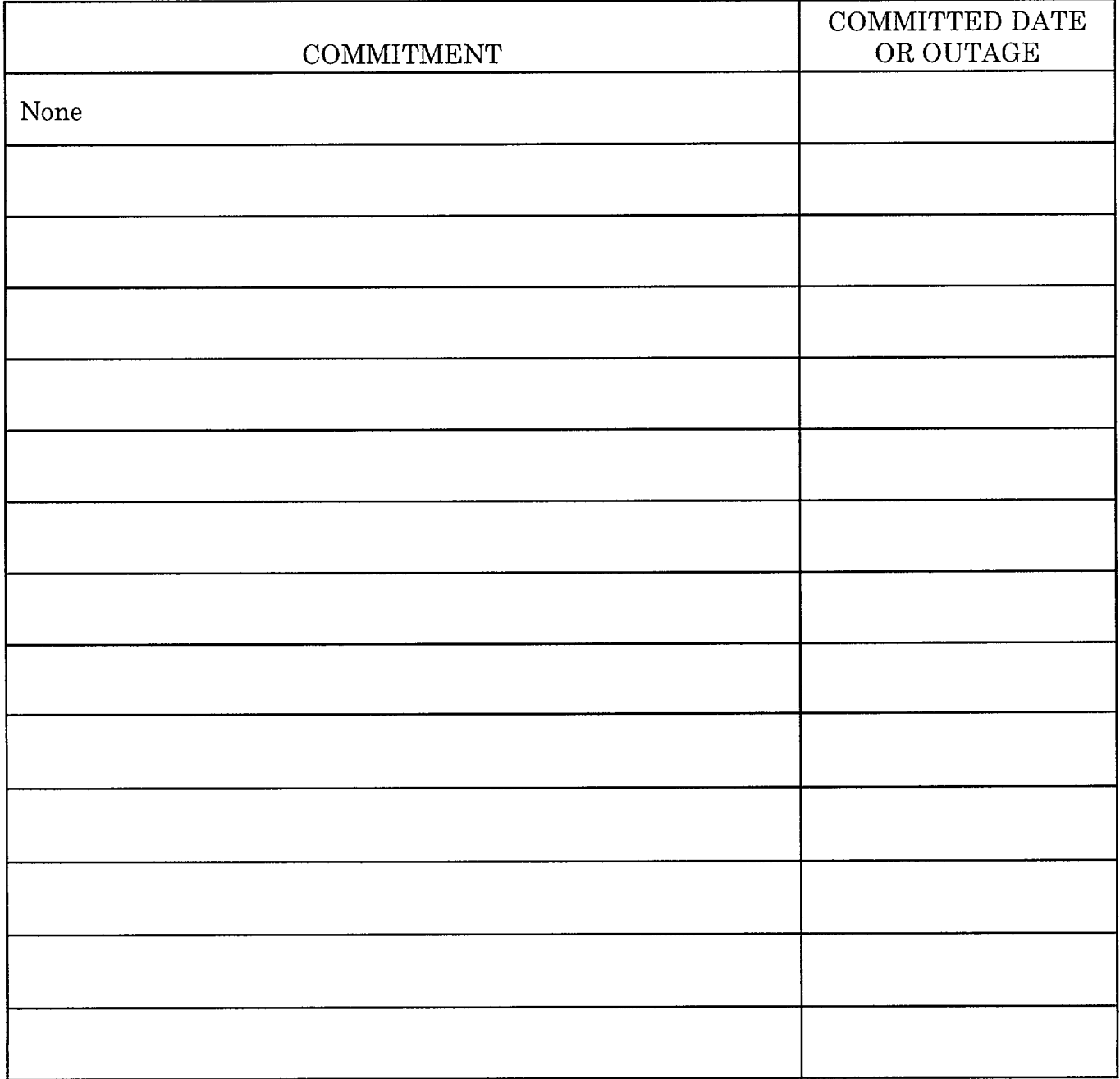

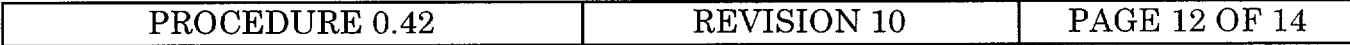

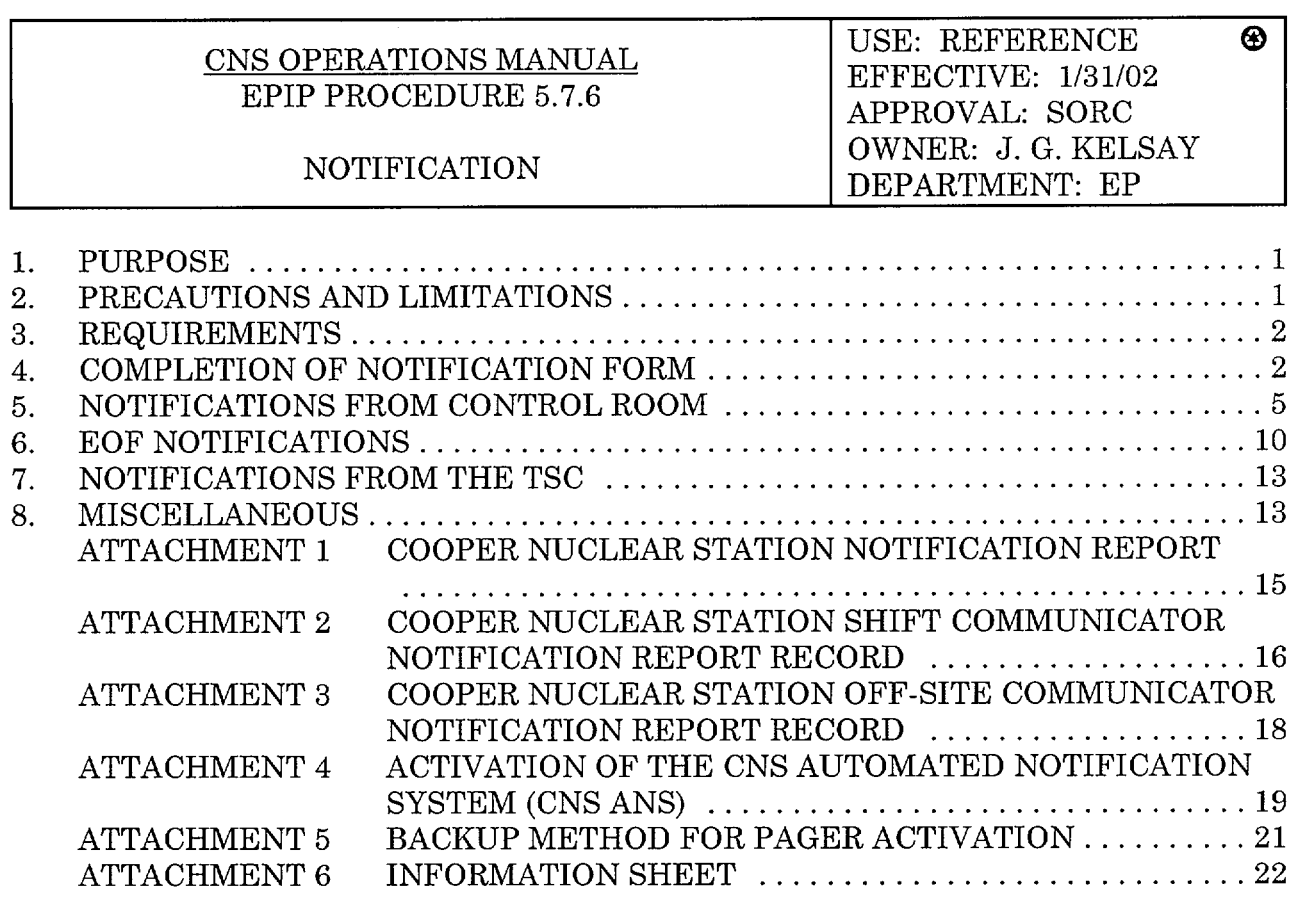

## **1.** PURPOSE

This procedure provides notification instructions to be followed upon the declaration of an emergency. These instructions cover Initial, Follow-Up, and Termination Notifications to responsible state and local governmental agencies, NRC Notifications, ERO Notification/Staff Augmentation, initial generation of press releases to the Media, and notifications to other off-site support agencies.

## 2. PRECAUTIONS AND LIMITATIONS

- ] 2.1 Accuracy in communicating notification messages is extremely important. Avoid use of jargon and acronyms not understandable to the off-site agencies.
- $\Box$ 2.2 Failure to transmit accurate notification messages may result in delayed or improper response by off-site agencies.
- [ ] 2.3 Initial notifications to responsible state and local governmental agencies shall be performed within 15 minutes of the declaration of one of the emergency classes.

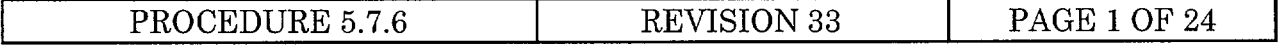

- ] 2.4 NRC notification shall be performed immediately following notification of responsible state and local governmental agencies, and not later than 1 hour after the time of declaration of one of the emergency classes.
- 2.5 At an ALERT or higher classification, follow-up notifications to responsible state and local governmental agencies shall be performed approximately every 60 minutes or sooner if there is a significant change in the status of the emergency.
- [1 2.6 Notification of termination shall be performed within 1 hour after the termination of the emergency.
- [ ] 2.7 Do not re-activate the CNS Automated Notification System if the emergency escalates to a higher class and ERO response to the site has been initiated (ERO pagers have already activated).
- ] 2.8 If the Control Room must be evacuated and off-site notification responsibilities have not been transferred to the EOF, the Shift Communicator shall perform off-site notifications over the State Notification Telephone from the TSC or EOF.

## 3. REQUIREMENTS

- [] 3.1 Ensure following equipment and materials are available, as needed:
	- [ ] 3.1.1 Installed communications equipment.
- [] 3.2 A NOTIFICATION OF UNUSUAL EVENT, ALERT, SITE AREA EMERGENCY, or a GENERAL EMERGENCY has been declared per Procedure 5.7.1.
- 4. COMPLETION OF NOTIFICATION FORM
- [ ] NOTE Obtaining information in the EOF may be accomplished through the use of status boards or logs. The Emergency Preparedness Coordinator will assist with information retrieval.
- [ ] 4.1 The Notification Report number is a sequential number indicating the order of off-site notifications. The first report made to off-site authorities will be  $\#1$ followed by #2, etc. Notification Report number is not dependent on classification or type of report; it is dependent on the number of reports.
- ] 4.2 Transmittal time is the time when all four parties are on the telephone. The "Time of Notification" space in Section 1 of Attachment 2 or Attachment 3 should be the same.

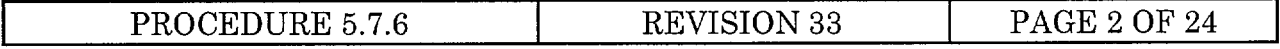

- ] 4.3 Check either initial or follow-up report. Initial report is required for each classification. Any other report is a follow-up.
- [ ] 4.4 Provide the name of CNS Communicator and call back number in the Control Room or other designated area.
- [ ]4.5 Fill in the proper classification and corresponding Emergency Action Level (EAL) number.
- [ ] 4.6 Section 3 of the Notification Form contains the meteorological data that could change between notifications. This information can be obtained from the "MET" screen on PMIS.
	- ] 4.6.1 Enter the proper wind speed. This will depend on release height. For an ERP release, use the wind speed at 100 meters. For any other release or release location unknown, use the wind speed at 10 meters. If unable to determine wind speed, use the default of 13 mph for elevated release point and 8 mph from any other source.
	- [ ] 4.6.2 Enter the proper wind direction in degrees. This will be the direction from which the wind is blowing. For example, winds from due north would be from  $0^\circ$ .
	- [ ] 4.6.3 Fill in either the yes or no box for precipitation.
	- [ ] 4.6.4 Fill in the proper stability class. Use the 100 m DT from the MET screen. If reading at 100 m is suspect, use the 60 m DT followed by the 10 m DT. If unable to determine stability class, use the default of "D". DT is the temperature difference from various heights.
- [ ] 4.7 Fill in the proper boxes indicating the status of radioactive material release.
	- [ ] 4.7.1 In order for "is" to be chosen, the release has to be greater than Off-Site Dose Assessment Manual (ODAM) limits. This number is on the Notification Form for airborne release and is also indicated on various PMIS screens (e.g., PMIS05, SPDS01, and SPDS24). Liquid release limits are in Technical Specifications.
	- [ ] 4.7.2 There "was" a release indicates the release has fallen below ODAM limits.
	- [ ] 4.7.3 There "will be" a release of radioactive material is used when a planned evolution is going to take place causing the release to be greater than ODAM limits (e.g., primary containment purge or release of a waste hold-up tank).

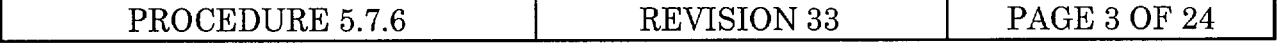

[ ] 4.8 Indicate the proper protective action recommendations (PARs) in Section 5. These recommendations are given by the Emergency Director. Recommendations are driven by classification (General Emergency) or by dose. The following is an example of a General Emergency PAR due to plant conditions:

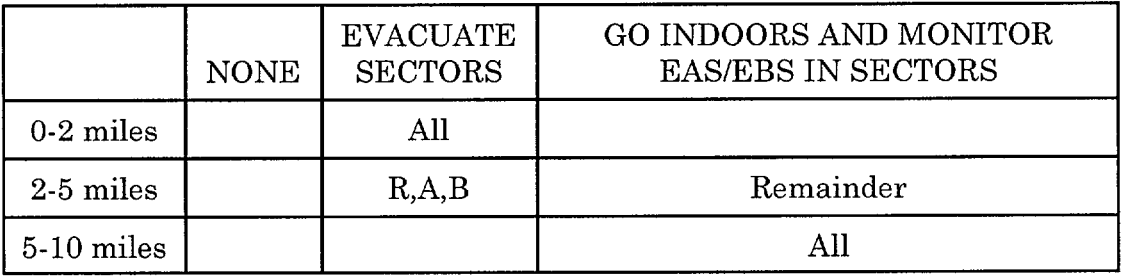

The affected sectors are dependent on wind direction and stability class. Affected sectors can be determined manually using the 10 mile radius EPZ map  $(1<sup>n</sup> =$  mile) with the proper dispersion overlay for that stability class. Place the dispersion overlay at the center of EPZ (CNS) and then move centerline to the proper wind direction degree, 180<sup>°</sup> from indicated wind direction. For example, if the wind direction is from 35<sup>°</sup>, centerline should cross at 215<sup>o</sup>. The affected sectors are captured under the dispersion band. Affected sectors can also be determined by the CNS Dose Program. If no release is in progress and a General Emergency has been declared due to plant conditions, enter the proper wind direction and stability class and then ask for results. Respond yes to the question "declare a general emergency based on plant conditions". The automatic PAR will be given with the proper sectors. If a release, > **1** rem TEDE or > 5 rem CDE, is in progress the proper sectors will be given if all the questions are answered correctly.

- [ ] 4.9 Fill in the prognosis as either stable or unstable. This is a judgement call made by Operations on the condition of the reactor. Fill in the plant status as either at power or shutdown.
- **]** 4.10 In the remarks section provide as much information on the classification and condition of the plant. Remember individuals receiving this information may not be familiar with technical terms or nuclear jargon.
- **]** 4.11 Section 8 contains information related the a release greater than Technical 4.11 Specifications.
	- [ ] 4.11.1 Fill in the release location exceeding Technical Specifications.
	- ] 4.11.2 Fill in the proper release height, 300' for ERP and 30' for any other monitor location.

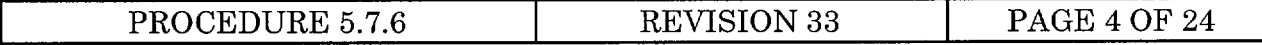

- $\Box$ 4.11.3 Determine the release duration. If duration is unknown, use the default of 4 hours. Indicate release start time. Indicate stop time if known. If unknown, indicate as "unk". Military time format should be used for all times.
- $\Box$ 4.11.4 Release rates ( $\mu$ Ci/sec) can be determine by various PMIS screens (e.g., SPDS01, SPDS24, PMIS05). All monitored release points at CNS quantify noble gases. Release rates for particulate and iodides will not be given.
- ] 4.11.5 The projected integrated dose and projected dose rate can be obtained from CNS DOSE or by hand calculations.
- $\lceil$   $\rceil$ 4.11.6 The Emergency Director is responsible for ensuring all information on the Notification Form is correct. The Emergency Director signature is an indicator that he/she has reviewed the form and notifications can be made.
- 5. NOTIFICATIONS FROM CONTROL ROOM

## [] 5.1 ERO NOTIFICATION/STAFF AUGMENTATION

- [] NOTE ERO Notification/Staff Augmentation should be performed prior to initial notifications to State and Local Governmental Agencies and NRC Notifications. This will maximize the response time available to the ERO Staff.
- ] 5.1.1 Immediately after the declaration of an emergency, the Emergency Director should ensure the CNS Automated Notification System (ANS) is activated per Attachment 4. The CNS Automated Notification System shall perform the functions of activating emergency pagers, receiving telephone call-backs from pager carriers, and placing telephone calls to ERO members at home.
- [ ] 5.1.2 Scenarios associated with the CNS Automated Notification System have been numbered to match the pager "XYZ" informational codes described in Procedure 5.7.22 and designed to activate the ERO per the CNS Emergency Plan and Procedures.

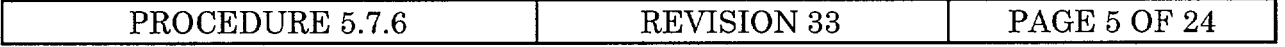

- **]** NOTE 1 When executing scenarios 200#, 300#, or 400#, recording of a "Current Scenario Message" is required.
- NOTE 2 If personnel are required to report directly to the AEOF (in lieu of  $\lceil$   $\rceil$ the EOF), a "Current Scenario Message" to have EOF personnel report directly to the AEOF is required.
- **]** 5.1.3 The system scenarios will ask if you want to record a "Current Scenario Message". It is at the discretion of the Emergency Director to record a message except for scenarios 200#, 300#, 400#, and the use of the AEOF, which require a "Current Scenario Message". If the Emergency Director chooses to record such a message, all ERO responders who interface with the CNS ANS will hear the message. If a "Current Scenario Message" is recorded, it should contain information the responder needs to know regarding his safety prior to arriving at CNS or specific information relevant to the emergency event.
- [] 5.1.4 The system is currently programmed to print reports at the Emergency Response Facilities. These reports identify the persons who are responding to fill ERO positions and their approximate times of arrival.
- [ ] 5.1.5 If after two unsuccessful attempts, the CNS ANS is discovered to be inoperable (i.e., no Control Room personnel pagers are activated), use the backup method of ERO pager activation found in Attachment 5.

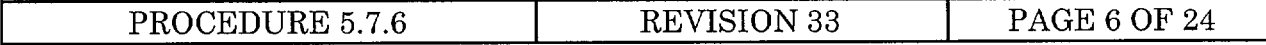

## [] 5.2 INITIAL NOTIFICATIONS TO STATE AND LOCAL GOVERNMENTAL **AGENCIES**

- $\begin{bmatrix} \end{bmatrix}$  NOTE 1 Events which have taken place but are no longer occurring, which were not recognized at the time of occurrence as meeting the criteria listed in Procedure 5.7.1 for declaration as an emergency, must still be reported to responsible state and local governmental authorities as soon as possible after their discovery. Declaration and termination notifications of responsible state and local governmental authorities of an emergency which occurred, but no longer exists, may be performed together using the same incident report.
- $[ ]$  NOTE 2 Due to the 15 minute time constraint or the nature of the event, the Emergency Director may designate any qualified individual in the Control Room as Shift Communicator.
- [ ] NOTE 3 When contacted by the Off-Site Communicator in the EOF, the Shift Communicator will transfer off-site notification responsibilities. This transfer of responsibilities will include plant status information, as well as a briefing of the status of notifications up to the time of transfer.
- [ ] 5.2.1 The Shift Communicator shall complete Attachment 1, Sections 1 through 7, and forward to the Emergency Director for approval.
- [ ] 5.2.2 The Emergency Director shall review, edit if necessary, and approve (sign) Attachment 1, and return it to the Shift Communicator.
- [ ] 5.2.3 The Communicator shall contact the agencies listed in Section 1 of Attachment 2 and provide them with the information from Attachment 1 using the State Notification Telephone System. Pick up the handset to the hotline and push the "Group Call" button. This will automatically ring telephones at County and State agencies.
- [ ] 5.2.4 Each time a party answers, ask them to obtain a Notification Report Form and standby until all four parties are on the line. Record the name of the person representing each agency and enter it in the appropriate blank in Section 1 of Attachment 2.
- [ ] 5.2.5 Record the time when all four parties are on the telephone in the "Time of Notification" space in Section 1 of Attachment 2.
- $\begin{bmatrix} 1 \end{bmatrix}$ **CAUTION** - When performing Step 5.2.6, do not proceed to quickly.
- [] 5.2.6 When all four parties have their Notification Report Forms, clearly and concisely state the information on Attachment 1. Give the parties enough time to accurately write down the information on their forms.

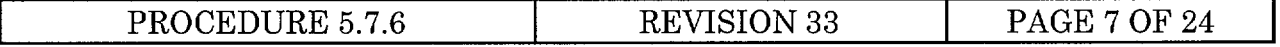

- [1 5.2.7 In the event contact is lost with one of the agencies during the notification process, continue on with the notification to the group. When you are through with the group notification, attempt contact with the party that was lost by dialing the agency's individual number, which is printed next to the agency's name, on the telephone.
- [ 5.2.8 If the State Notification Telephone System is inoperable, alternate telephone numbers can be found in the CNS Emergency Telephone Directory. In this case, a conference call should be established by calling each agency using the alternate telephone number and then pressing the conference-call button on the phone. You should then contact the remaining agencies in the same manner until all four agencies are conferenced in. When all agencies are on-line, proceed with the notification. If all four agencies cannot be conferenced in, attempt contact by individual number as in Step 5.2.7.

# [] 5.3 FOLLOW-UP NOTIFICATIONS TO STATE AND LOCAL GOVERNMENTAL **AGENCIES**

- ] 5.3.1 The Shift Communicator shall complete Attachment **1,** Sections 1 through 7, and forward to the Emergency Director for approval.
- [ ] 5.3.2 The Emergency Director shall review, edit if necessary, approve (sign) Attachment **1,** and return it to the Communicator.
- [1 5.3.3 The Communicator shall contact the agencies listed in Section **I** of Attachment 2 and provide them with the information from Attachment **1** in the same manner as the initial notifications were performed.

# [ ]5.4 NRC NOTIFICATIONS

- [] NOTE When contacted by the ENS Communicator in the TSC, the Shift Communicator will transfer NRC notification responsibilities. This transfer of responsibilities will include plant status information, as well as, a briefing of the status of notifications up to the time of transfer.
- [ ] 5.4.1 The NRC Senior Resident and Resident Inspectors are notified by pager when the CNS Automated Notification System is activated. These individuals can also be notified by normal communication methods. Examples of normal communication are phone, pager, and gaitronics. Applicable numbers are contained in the emergency telephone directory.

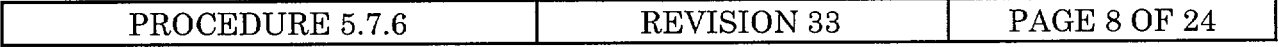

- $\lceil \rceil$ 5.4.2 The Shift Communicator shall make notifications to NRC Headquarters via the ENS Telephone System by picking up the handset and dialing the number, on the sticker, on the top of the telephone. The NRC will request information regarding the plant's status. Attachments 1 and 2 can be a source of information for NRC, but the NRC does not have a copy of this form.
- [ ] 5.4.3 The NRC will likely request an open communications channel to receive continuous and detailed information at an ALERT or higher classification until the TSC is operational.
	- [ ] 5.4.3.1 Report the declaration of any of the emergency classes specified in the CNS Emergency Plan as well as any change from one emergency class to another or a termination of an emergency class.
	- [] 5.4.3.2 Report any further degradation in the level of safety of the plant or other worsening plant conditions.
	- [] 5.4.3.3 Any other information that is requested should be provided or an attempt to obtain the information should be made to the best of your ability relative to other responsibilities.
- [ ] 5.4.4 If the ENS telephone is inoperable, contact via normal telephone using alternate numbers as listed in the Emergency Telephone Directory.

# [ ]5.5 NOTIFICATION OF TERMINATION

- [ ] 5.5.1 The Shift Communicator shall complete Attachment 1, Sections 1 and 2, and forward to the Emergency Director for approval.
- [ ] 5.5.2 The Emergency Director shall review Sections 1 and 2, edit if necessary, and then complete Section 7. The Emergency Director shall approve (sign) Attachment 1 and return it to the Shift Communicator.
	- [ ] 5.5.2.1 Section 7 should contain a brief and concise summary of the current plant status which has allowed for termination of the emergency.
- [ ] 5.5.3 The Shift Communicator shall contact the agencies listed in of Attachment 2 and provide them with the information from Attachment 1.

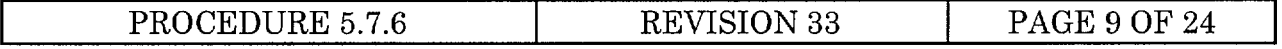

## 6. EOF NOTIFICATIONS

## [] 6.1 INITIAL NOTIFICATIONS TO STATE AND LOCAL GOVERNMENTAL AGENCIES

- [ ] NOTE Upon EOF activation and prior to the transfer of Emergency Command and Control from the Control Room to the EOF, the Off-Site Communicator shall contact the Control Room and coordinate the transfer of responsibility of notification of responsible state and local governmental agencies to the EOF. This transfer of responsibilities will include plant status information, as well as a briefing of the status of notifications up to the time of transfer and shall occur simultaneously with the transfer of Emergency Command and Control.
- $\lceil \rceil$ 6.1.1 The Off-Site Communicator shall complete Attachment 1, Sections 1 through 7, and forward to the Emergency Director for approval.
- ] 6.1.2 The Emergency Director shall review, edit if necessary, approve (sign) Attachment 1, and return it to the Communicator.
	- [ ] 6.1.2.1 The **EOF** Director may sign Attachment 1, in the absence of the Emergency Director, after reviewing it with the Emergency Director, receiving his verbal approval of its content, and noting in the EOF Facility Log.©
- $\lceil \rceil$ 6.1.3 The Off-Site Communicator shall contact the agencies listed in Section 1 of Attachment 3 and provide them with the information from Attachment 1 using the State Notification Telephone System. Pick up the handset to the hotline and push the "Group Call" button. This will automatically ring telephones at County and State agencies.
- $\lceil \rceil$ 6.1.4 Each time a party answers, ask them to obtain a Notification Report Form and standby until all four parties are on the line. Record the name of the person representing each agency and enter it in the appropriate space in Section 1 of Attachment 3.
- [ ] 6.1.5 Record the time when all four parties are on the telephone in the "Time of all parties on line" space in Section 1 of Attachment 3.
- $\begin{bmatrix} \end{bmatrix}$   $\begin{bmatrix} \text{CAUTION} \end{bmatrix}$  When performing Step 6.1.6, do <u>not</u> proceed to quickly.
- [ ] 6.1.6 When all four parties have their Notification Report Form, clearly and concisely state the information on Attachment 1. Give the parties enough time to accurately write down the information on their forms.

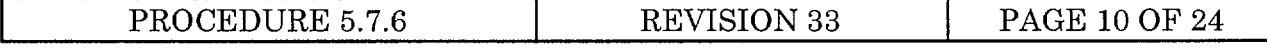

- ] 6.1.7 Notifications to the states, performed by the Off-Site Communicator in the EOF, may be provided by handing a copy of Attachment 1 directly to the States Governor's Authorized Representative, if present.
- ] 6.1.8 In the event contact is lost with one of the agencies during the notification process, continue on with the notification to the group. When you are through with the group notification, attempt contact with the party that was lost by dialing the agency's individual number, which is printed next to the agency's name, on the telephone.
- [ ] 6.1.9 If the State Notification Telephone System is inoperable, alternate telephone numbers can be found in the CNS Emergency Telephone Directory. In this case, a conference call should be established by calling each agency using the alternate telephone number and then pressing the conference-call button on the phone. You should then contact the remaining agencies in the same manner until all four agencies are conferenced on in. When all agencies are on-line, proceed with the notification.
- [] 6.2 FOLLOW-UP NOTIFICATIONS TO STATE AND LOCAL GOVERNMENTAL AGENCIES
	- [ ] 6.2.1 The Off-Site Communicator shall complete Attachment 1, Sections 1 through 8, and forward to the Emergency Director for approval.
		- [] 6.2.1.1 The EOF Director may sign Attachment 1, in the absence of the Emergency Director, after reviewing it with the Emergency Director, receiving his verbal approval of its content and noting in the respective facility log.©
	- [ ] 6.2.2 The **EOF** Director may review and approve (sign) Attachment 1 of the follow-up notification, in lieu of the Emergency Director, if the protective action recommendation has not changed or other significant change in the status of the emergency has not occurred.
	- [ ] 6.2.3 The Off-Site Communicator shall contact the agencies listed in Section 1 of Attachment 3 and provide them with the information from Attachment 1 in the same manner as the initial notifications were performed.

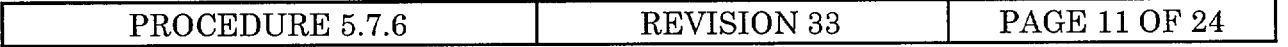

## **[]** 6.3 NOTIFICATION OF OFF-SITE SUPPORT AGENCIES

- [ ] 6.3.1 The Off-Site Communicator shall contact the agencies listed in Section 1 of Attachment 3 as soon as possible after declaration of an ALERT or higher emergency classification, but not until after the required notifications to responsible state and local governmental agencies have been completed per Section 1.
- [] 6.3.2 The notification shall include, but not limited to, the information provided on Attachment 1, and any other basic information concerning the emergency event that is currently known or can be readily obtained.
- [] 6.3.3 If the event is a NOTIFICATION OF UNUSUAL EVENT or a higher emergency classification which has been terminated per station procedures prior to the above agencies being notified, notifications shall be performed by the Emergency Preparedness Staff by close of the next business day following the termination of the emergency.

# [] 6.4 NOTIFICATION OF TERMINATION

- [ ] 6.4.1 The Off-Site Communicator shall complete Attachment 1, Sections 1 and 2, and forward to the Emergency Director for approval.
- [ ] 6.4.2 The Emergency Director shall review Sections 1 and 2, edit if necessary, and then complete Section 7. The Emergency Director shall approve (sign) Attachment 1 and return it to the Off-Site Communicator.
	- [ ] 6.4.2.1 Section 7 should contain a brief and concise summary of the current plant status which has allowed for termination of the emergency.
- [ ] 6.4.3 The Off-Site Communicator shall contact the agencies listed in Attachment 3 and provide them with the information from Attachment 1.

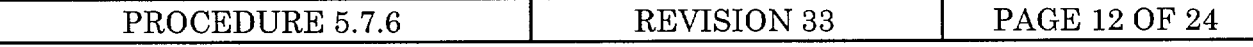

## 7. NOTIFICATIONS FROM THE TSC

- [ ] **NOTE**  After TSC activation and establishment of emergency communications between the TSC and Control Room, the ENS Communicator shall contact the Shift Communicator and coordinate the transfer of responsibility of NRC notification to the TSC. This transfer of responsibilities will include plant status information, as well as a briefing of the status of notifications up to the time of transfer. The ENS Communicator in the TSC can take the responsibility for notifying the NRC before the TSC is activated if concurrence is given by TSC Director and Control Room.
- [ ] 7.1 If the Shift Communicator was unable to make contact with the NRC Senior Resident Inspector or Resident Inspector, the ENS Communicator shall continue attempts to contact them via normal communications.
- [ ] 7.2 The ENS Communicator shall make notifications to the NRC Headquarters via the ENS Telephone System by picking up the handset and dialing the number, on the sticker, on the top of the telephone. The following information should be provided to the NRC:
	- [ ] 7.2.1 Any further degradation in the level of safety of the plant or other worsening conditions.
	- [ ] 7.2.2 Any change from one emergency class to another or termination of an emergency class.
	- [] 7.2.3 The results of ensuing evaluations or assessments of plant conditions.
	- [] 7.2.4 Effectiveness of the emergency response and any protective measures taken.
	- [ ] 7.2.5 Information related to plant behavior that is not understood.
	- [ ] 7.2.6 Any other information that is requested should be provided or an attempt to obtain the information should be made to the best of your ability.
- ] 7.3 If the ENS telephone is inoperable, contact via normal telephone using alternate numbers as listed in the Emergency Telephone Directory.

## 8. MISCELLANEOUS

- [] 8.1 Consider following information when making emergency notifications:
	- ] 8.1.1 At an ALERT or higher emergency classification, to receive continuous and detailed information, the NRC will likely request an open line of communication with the Control Room (ENS) until the TSC is operational.

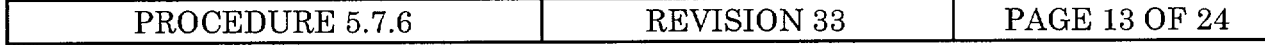

- ] 8.1.2 The NRC Resident Inspector(s) will likely respond to the CNS Control Room and/or TSC when notified.
- [] 8.1.3 The Public Affairs Duty Officer (PADO) shall be notified by pager by the CNS ANS and instructed to contact the Shift Communicator in the Control Room. Upon being contacted by the PADO, the Shift Communicator will ensure all information from the Initial CNS Notification Report is relayed to the **PADO.** In such cases that it is not feasible to relay the information via telephone in a timely manner, the Notification Report may be faxed to the PADO. PADO functions shall be superseded by the activation of the Joint Information Center (JIC). The JIC shall receive follow-up information from the Technical Information Coordinator in the EOF.
- ] 8.1.4 The On-Call Emergency Preparedness Coordinator should assume the responsibility of coordinating press releases after being notified and responding to a Notification of Unusual Event (NOUE).
	- [ ] **NOTE**  Refer to Step 8.1.3.
	- [] 8.1.4.1 Assist the Shift Communicator in ensuring communications are established with the PADO and information from the CNS Notification Reports is relayed to the PADO per Procedure 5.7.23.
	- [ ] 8.1.4.2 This responsibility shall be for the period immediately after the declaration of the NOUE and continue until the responsibility is transferred to appropriate NPPD Corporate Communications Department Personnel.
	- [1 8.1.4.3 Any press release that is generated during this period should be reviewed and approved by the Emergency Director or his designee prior to release to the media.
- [] 8.1.5 Authorized Representatives of the Governors of Nebraska and Missouri may be represented in the EOF and set up Forward Command Posts at some other location.

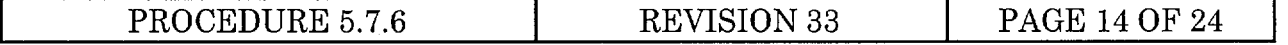

**I** ATTACHMENT 1 COOPER NUCLEAR STATION NOTIFICATION REPORT

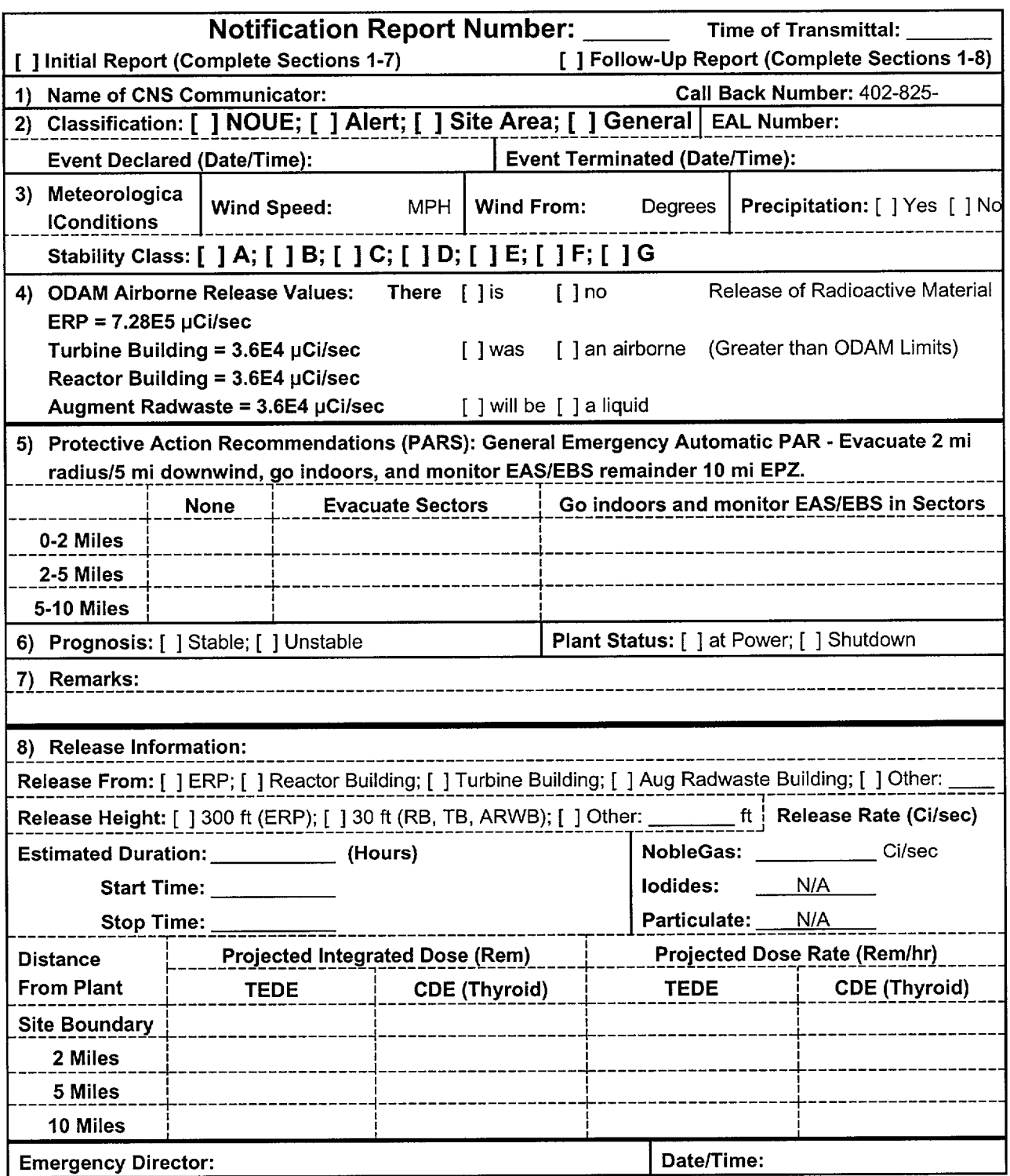

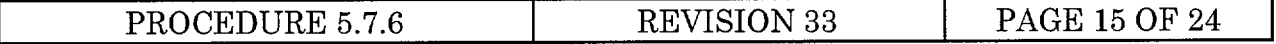

## ATTACHMENT 2 COOPER NUCLEAR STATION SHIFT COMMUNICATOR NOTIFICATION REPORT RECORD

# Notification Report Number:

1. ERO NOTIFICATION/STAFF AUGMENTATION. Activate CNS Automated Notification System per Attachment 4. Activation is not required if the ERO is currently responding or if the emergency facilities are activated.

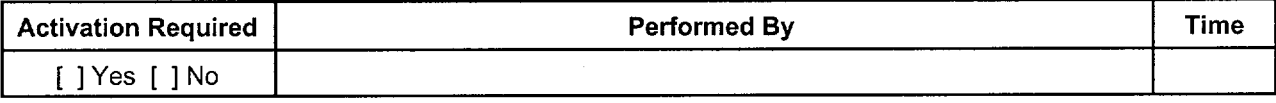

2. STATE AND LOCAL GOVERNMENTAL AGENCIES. Perform notifications within **15** minutes from the declaration of an emergency classification. Also requires follow-up notifications approximately every 60 minutes or sooner if there is a significant change of the status of the emergency.

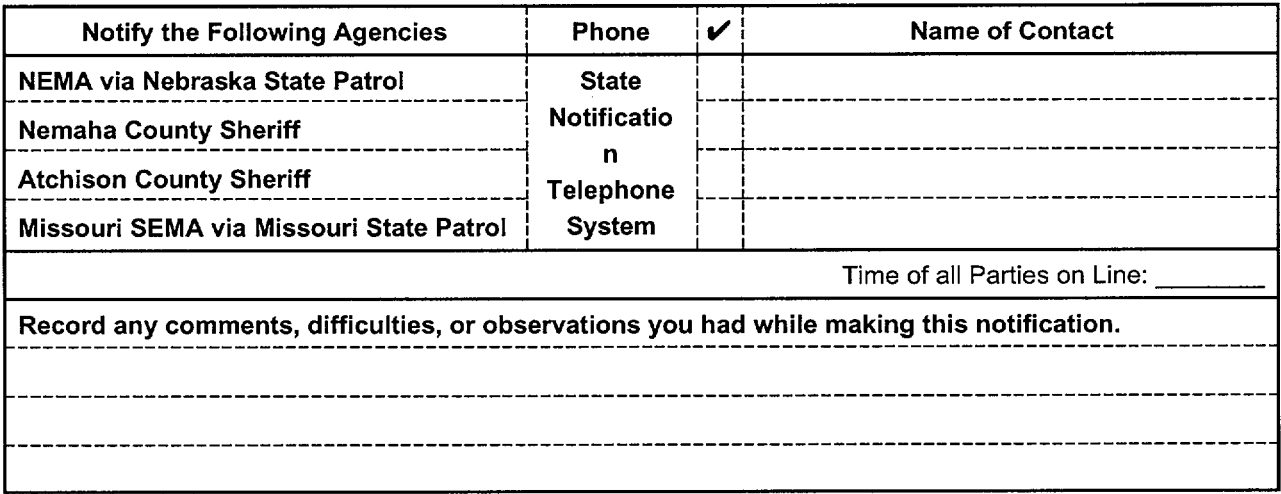

3. NRC HEADQUARTERS. Complete notifications via ENS immediately after the above notifications and not later than 60 minutes after declaration of an emergency. Contact by normal telephone using alternate numbers in the Emergency Telephone Directory or Speed Dial, if ENS is inoperable.

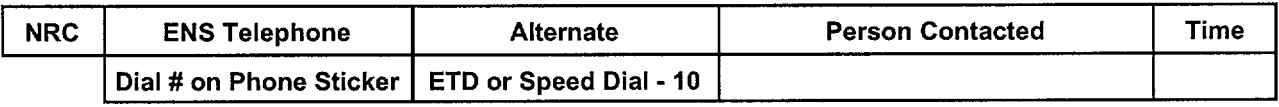

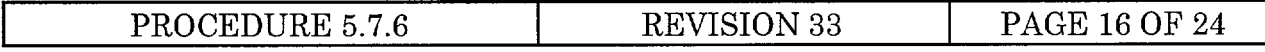

## ATTACHMENT 2 COOPER NUCLEAR STATION SHIFT COMMUNICATOR NOTIFICATION REPORT RECORD

4. TRANSFER OF NRC NOTIFICATION RESPONSIBILITY TO THE TSC. When contacted by the ENS Communicator in the TSC, the Shift Communicator will transfer NRC notification responsibilities. This transfer of responsibilities will include plant status information, as well as, a briefing of the status of notifications up to the time of transfer.

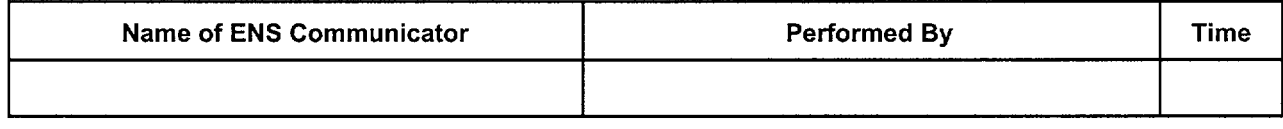

**5.** TRANSFER OF STATE AND LOCAL GOVERNMENTAL AGENCIES NOTIFICATION RESPONSIBILITY TO THE EOF. Upon EOF activation and prior to the transfer of Emergency Command and Control from the Control Room to the EOF, the Off-Site Communicator shall contact the Control Room and coordinate the transfer of responsibility of notification of responsible state and local governmental agencies to the EOF. This transfer of responsibilities will include plant status information, as well as a briefing of the status of notifications up to the time of transfer and shall occur simultaneously with the transfer of Emergency Command and Control.

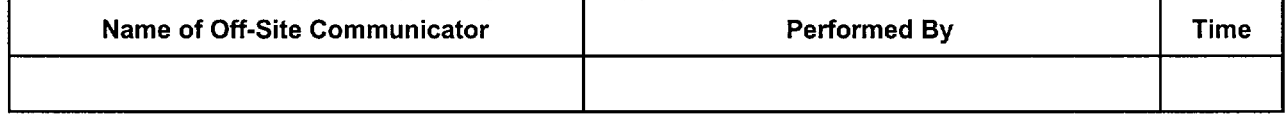

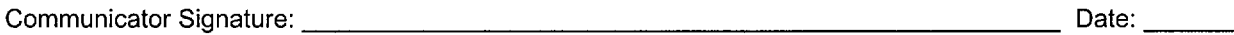

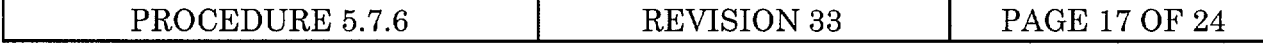

## ATTACHMENT 3 COOPER NUCLEAR STATION OFF-SITE COMMUNICATOR NOTIFICATION REPORT RECORD

# Notification Report Number: \_\_\_\_\_\_

1. STATE AND LOCAL GOVERNMENTAL AGENCIES. Perform notifications within **15** minutes from the declaration of an emergency classification. Also requires follow-up notifications approximately every 60 minutes or sooner if there is a significant change of the status of the emergency.

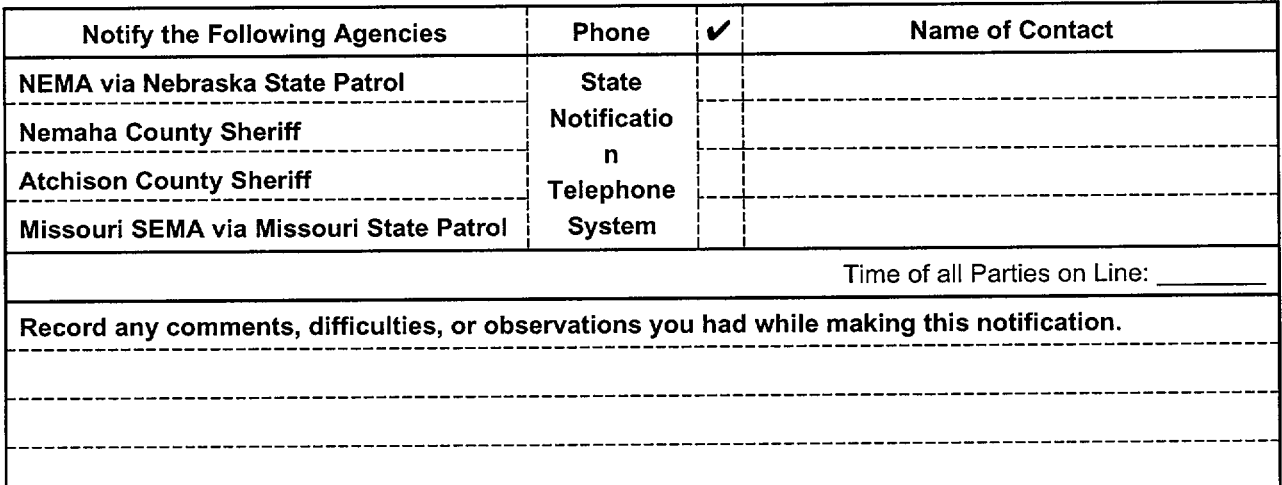

2. SUPPORT AGENCIES - Perform notifications to the following support agencies, as soon as possible, after the declaration of an ALERT or higher emergency classification, but not until after all notifications are completed as required in Section 1.

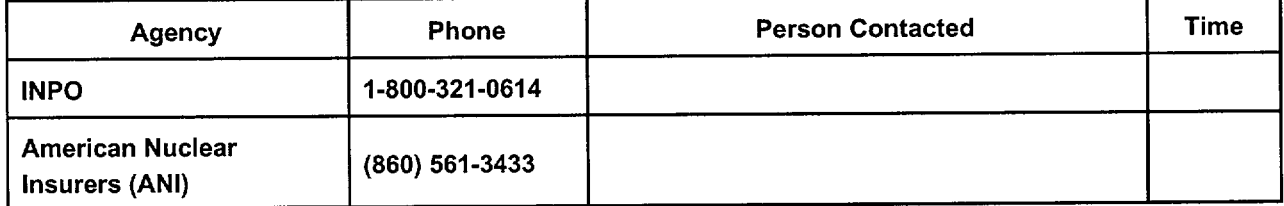

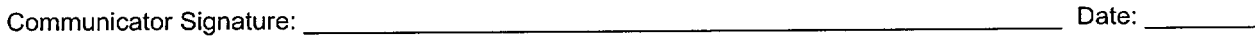

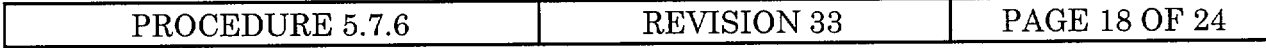

### ATTACHMENT 4 ACTIVATION OF THE CNS AUTOMATED NOTIFICATION SYSTEM (CNS ANS)

**NOTE 1** - The Emergency Director Password is located in the Shift Supervisor's Cubicle in the CNS Control Room.

**NOTE** 2 - If after two unsuccessful attempts, the CNS ANS is discovered to be inoperable (i.e., no Control Room personnel pagers are activated), use the backup method of ERO pager activation found in Attachment 5.

- 1. Call into the CNS ANS by dialing telephone extension 8579.
- 2. The system will inform you that you have accessed the "Remote Activation Module" and prompt you for your "scenario activation password followed by the # sign". Enter the Emergency Director's Password followed by the # sign.

Emergency Director Password =

- 3. To start a scenario, enter the scenario ID number from the list below, followed by the # sign. Scenario Number =
- 4. The system will verify the event code, by speaking it to you. Press 2.
- 5. The system will ask you about the "Current Scenario Message". If you do not wish to record a "Current Scenario Message", proceed to Steps 7 and 8. To record a "Current Scenario Message", press 2, speak your message after the tone. When finished recording, press "#". If necessary, you may script your "Current Scenario Message" below; if more space is needed, continue on back.

Current Scenario Message: (tone)

- (#)
- 6. If a "Current Scenario Message" has been recorded, it is played back at this time. The system will then prompt you to replay the message, record a new message, or continue on with the activation process. Determine if you need to replay the message again or re-record it and press the associated key for that choice.
- 7. Press "3" to activate the chosen scenario.
- 8. **PRESS**  $"\#''$  to disconnect from the system.

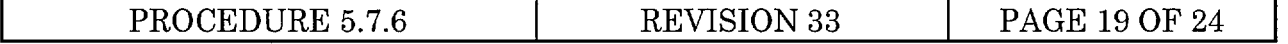

## ATTACHMENT 4 ACTIVATION OF THE CNS AUTOMATED NOTIFICATION SYSTEM (CNS ANS)

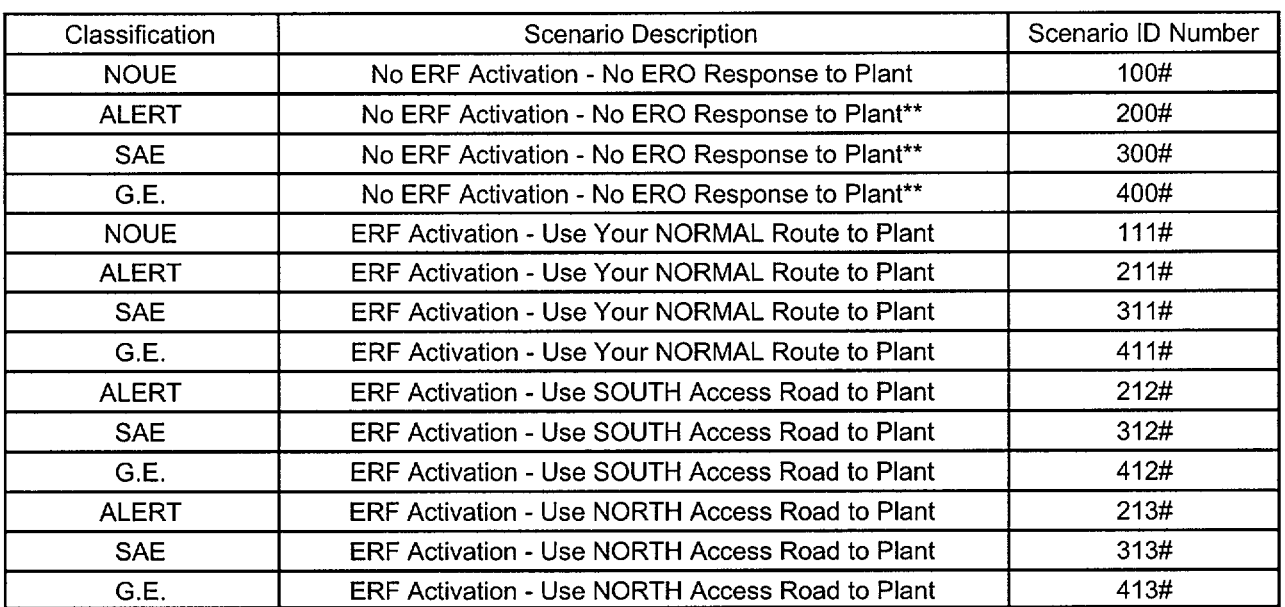

\*\* These codes should only be used if current conditions could potentially affect the safety of the ERO responders. A Current Scenario Message is required to explain the conditions to the ERO. As soon as conditions no longer pose a personnel safety issue, the Automated Notification System shall be re-activated with the appropriate code requiring activation of the emergency response facilities.©

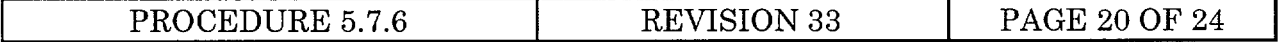

## **I** ATTACHMENT 5 BACKUP METHOD FOR PAGER ACTIVATION

**NOTE** - This section is not necessary if the CNS Automated Notification System is operational.

The steps listed under Voice mail Message Preparation are for those events where Emergency responders need to be provided more specific information prior to arrival at CNS. This information can be recorded on Voice mail for their retrieval when they call back in response to a page.

#### Voice mail Message Preparation:

- **1.** Dial **5200** (Voice Mail).
- 2. Enter mailbox number, **5522** and *#.*
- 3. Enter password, **5522** and #.
- 4. Enter 8, 2 (Mailbox Greeting).
- 5. Enter **I** (External Greeting).
- 6. Enter 2, wait until end of greeting.
- 7. Enter **5** (record command).
- 8. Read information on classification etc., (above) as an addition to the external greeting.
- 9. Enter # when completed.
- 10. Enter 8, **3** (Exits Voice Mail).

#### To Activate **ALL** ERO Pagers

**NOTE** - Be sure to obtain the Caller Password which is located in a sealed envelope in the Shift Supervisor's Cubicle before attempting to activate the pagers.

- 1. Dial (402) 633-0469 on any telephone.
- 2. When prompted by the computer voice, enter the caller password listed in the sealed envelope.
- 3. Enter "numeric message" when prompted by the computer voice.
	- The numeric message includes a three digit informational code (Scenario ID Number located in Attachment 4) and a seven digit telephone call-back number.

Example: 211 825-5522 **-** This represents an ALERT with **TSC/OSC/EOF** activation required and responders instructed to drive to CNS using the route they would normally drive.

- The telephone number is a Voice Mail address to provide additional information (if necessary) and verify pager carriers received the page and are responding.
- 4. You may hang up after hearing the message, "Thank you for using ATS".
- 5. ERO management will check the voice mailbox during facility activation to verify ERO response.

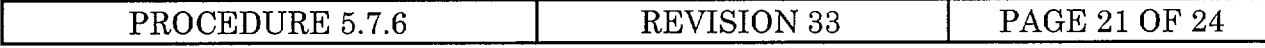

## ATTACHMENT 6 INFORMATION SHEET

## 1. DISCUSSION

- 1.1 All notifications and communications will be handled from the Control Room (CR) until the Technical Support Center (TSC) and Emergency Operations Facility (EOF) are activated. The responsibility of generating press releases to the media may be transferred to NPPD Corporate Communications Department Personnel prior to activation of the Joint Information Center (JIC).
- 1.2 During a declared Emergency at CNS, Emergency notifications to the State of Nebraska; State of Missouri; Atchison County, Missouri; and Nemaha County, Nebraska are accomplished through the State Notification Telephone System. The CNS State Notification Telephone System is a conference-calling system. When the handset to this hotline is picked up, and the "Group Call" button is pushed, dedicated telephones will automatically ring at Nebraska State Patrol, Missouri State Patrol, Atchison County Sheriffs Department, and Nemaha County Sheriffs Department. The utilization of law enforcement agencies as initial points of contact provides for 24 hour coverage. The dedicated lines listed also have extension lines which ring at the following facilities respectively: Nebraska Emergency Management Agency EOC, Missouri State Emergency Management Agency EOC, Atchison County EOC, and Nemaha County EOC. Once the EOCs become operational, notifications may be made using the extension lines at the EOCs with concurrence between the respective **EOC** and law enforcement agency.
- 1.3 Notifications to the NRC are normally accomplished through the Emergency Notification System (ENS). The Emergency Notification System is a dedicated telephone system which is manned 24 hours by the Duty Officer at the NRC Headquarters Operations Center.
- 1.4 During any notification activity, if the primary communications system fails, communication methods shall be attempted such as alternate telephones, National Warning System (NAWAS), base station radio, or relay through a third party. Alternate telephone numbers are listed in the Emergency Telephone Directory.
- 1.5 Initial Notification First notification made to responsible state and local governmental agencies after declaration of one of the emergency classes.
	- 1.5.1 If the emergency classification escalates, state and local notifications of the higher classification shall be considered as initial notifications, and must be completed within 15 minutes.

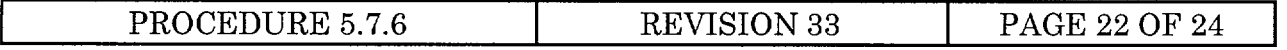

## ATTACHMENT 6 INFORMATION SHEET

- 1.6 Follow-Up Notification Notifications made to responsible state and local governmental agencies following any initial notification, which provides additional emergency information.
	- 1.6.1 Follow-up notifications are required at least every 60 minutes during an alert or higher classification. Under certain situations a follow-up notification should be under the same time constraints as an initial notification. For example, significant change in release rate (classification change), change in Protective Action Recommendations (PARs), or changes in meteorological conditions that could effect dose assessment results.©
- 1.7 Notification of Termination Notification of responsible state and local governmental agencies of termination of the emergency.

#### 2. REFERENCES

- 2.1 CODES AND STANDARDS
	- 2.1.1 10CFR50.
	- 2.1.2 NPPD Emergency Plan for CNS.

#### 2.2 PROCEDURES

- 2.2.1 Conduct of Operations Procedure 2.0.5, Shift Communicator Responsibility.
- 2.2.2 Emergency Plan Implementing Procedure 5.7.1, Emergency Classification.
- 2.2.3 Emergency Plan Implementing Procedure 5.7.22, Communications.
- 2.2.4 Emergency Plan Implementing Procedure 5.7.23, Activation of the JIC.

#### 2.3 MISCELLANEOUS

- 2.3.1 QA Report 86-06.
- 2.3.2 NRC Inspection Report 89-35, Item 1.
- 2.3.3 NCR 93-52.
- 2.3.4 QA Observation 93-05A.

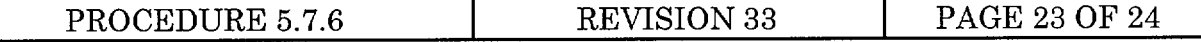

## ATTACHMENT 6 INFORMATION SHEET

- 2.3.5 NRC Inspection Report 94-11.
- 2.3.6 NRC Inspection Report 94-29, Item 1.
- 2.3.7 CNS Emergency Telephone Directory.

#### 2.4 NRC COMMITMENTS

- 2.4.1 © NRC Inspection Report 92-14. Commitment affects Steps 6.1.2.1 and 6.2.1.1.
- 2.4.2 © NRC Inspection Report 98-12 (NLS980074-05 and NLS980074-06). Commitments affect Step 1.6.1 on Attachment 6 and Attachment 4 footnote.

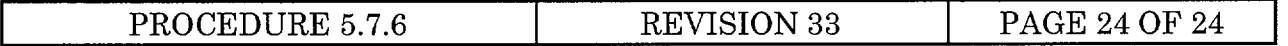

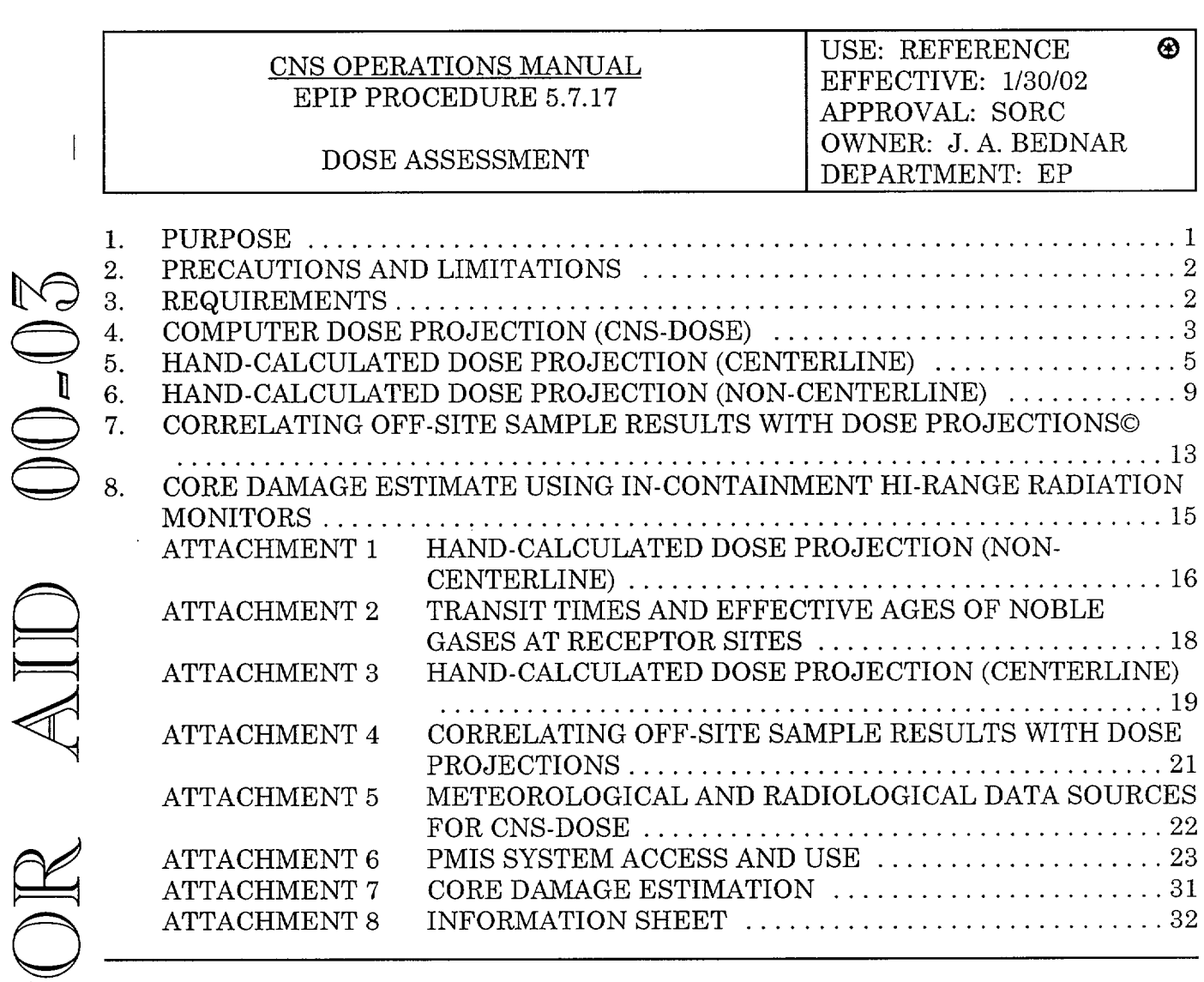

#### PURPOSE **1.**

[1

 $\frac{\alpha}{\alpha}$ 

- 1.1 This procedure provides instructions for performing a dose projection using the CNS-DOSE Computer Program. []
	- 1.2 This procedure provides a manual backup method for performing dose assessment.
- 1.3 This procedure provides instructions for making a rapid gross estimation of core damage based on in-containment high range radiation monitor readings for primary containment LOCA events. []

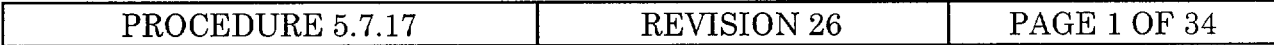

[ ] 1.4 This procedure provides instructions for obtaining meteorological data from alternate sources if the primary sources are not available. The general order of preference will be PMIS, MET System, National Weather Service, and then the use of historically determined default values.

## 2. PRECAUTIONS AND LIMITATIONS

- [ ] 2.1 Actual dose rates will vary as a function of:
	- [] 2.1.1 The total curies released.
	- [] 2.1.2 Release rate.
	- [] 2.1.3 The duration of the release.
	- [] 2.1.4 The isotopic mixture of the release.
	- $\Box$ 2.1.5 Meteorological conditions.
- [ ] 2.2 Update and refine dose calculations upon significant changes in one or more of the above parameters.
- [ ] 2.3 Should a release occur which necessitates rapid decision making concerning the recommendation of protective actions, the guidance contained in Procedure 5.7.20 should be followed.
- [] 2.4 Attachment 7 should be used to estimate core damage only in cases where the high range in-containment radiation monitors are exposed to coolant or steam (i.e., only for primary containment LOCA situations). For other accident sequences a Reactor Coolant System (RCS) sample and Core Damage Assessment Program (CORDAM) must be used. The Post-Accident Sampling System (PASS) may be used, as required, to obtain the RCS sample.
- [ ] 2.5 If the needed KAMAN monitor(s) is(are) inoperable, Release Rate Determinations shall be performed using Procedure 5.7.16.
- 3. REQUIREMENTS
- [] 3.1 Ensure following equipment and materials are available, as needed:
	- [] 3.1.1 COMPUTERIZED DOSE PROJECTION (CNS-DOSE)
		- [] 3.1.1.1 Computer terminals.
		- [ ] 3.1.1.2 Computer printers.

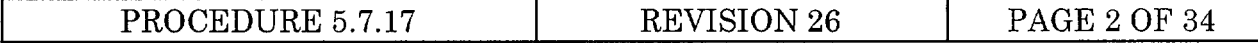

## **[** ] 3.1.2 MANUALLY CALCULATED DOSE PROJECTION

**[1** 3.1.2.1 Environs map.

 $\overline{\phantom{a}}$ 

- **[1** 3.1.2.2 **x/Q** isopleths (off-centerline only).
	- [ ] 3.1.2.3 Scientific calculator.
- [  $\vert$  3.2 A release of airborne radioactive material has or may occur
- I | NOTE 1 When Meteorological or Radiological data needed to perform dose assessment is unavailable or "unhealthy", refer to Attachment 5 for alternate sources of data. Health "quality codes" are defined in Attachment 6.
- [ ] **NOTE** 2 If the user is not familiar with the use of PMIS, Attachment 6 provides an overview and instructions on access and selected use of PMIS.
- 4. COMPUTER DOSE PROJECTION (CNS-DOSE)
- [ ] 4.1 To start the dose projection program on a PMIS terminal, enter the turn-on code "DOSE" on a terminal logged into either the Primary or Backup System.
- [ ] 4.2 The dose projection program can also be run on a non-PMIS terminal. However, this is reserved for personnel having access to an account on the computer and familiar with its use. To start the dose projection program on a non-PMIS terminal, on either PMIS computer, login to an account that has privileges to run PMIS software and run program [NPPD.EXE CUTE] NPDOSEZ.
- [ 4.3 Each time the program is started or the "New Sample" option is selected, new data will be loaded into the program. Verify that Field 1 correctly indicates the origin of the release and the data displayed is "healthy" and correct. Health "quality codes" are defined in Attachment 6. Alternate sources of meteorological and radiological data needed to run CNS-DOSE or perform a hand-calculation are found in Attachment 5.
- [1 4.4 Estimate the duration of release (consult with Operations and/or Engineering for this time estimate) in hours. If the estimated duration of release cannot be determined, use the 4 hour default value.
- [ ] 4.5 Determine if SGT is in the effluent stream and if it is functional. Consult with Radiological, Operations, and Engineering personnel for this determination, if available.

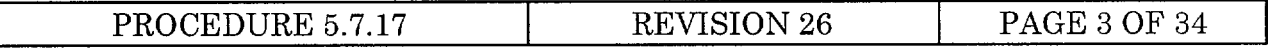

- [1 ]NOTE The Iodine to Noble Gas ratio is very dependent on the answer to the core degraded question and has a significant impact on the resultant dose projection calculations. The core is considered to be degraded if any of the following listed conditions are met OR if they were met and have subsequently dropped below the condition threshold. The answer to the core degraded question is coordinated between Radiological Protection, Chemistry, Operations, and Engineering, if available.
- 4.6 Determine if the core is degraded (fuel cladding loss) as indicated by any of the  $\Box$ following conditions:
	- $\lceil$ 4.6.1 SJAE reading  $\geq$  15,000 mrem/hr.

 $\vert$ 

- [ ]  $4.6.2$  Reactor Coolant Sample > 300  $\mu$ Ci/gm Dose Equivalent I-131.
- [ ] 4.6.3 Primary Containment Monitor (Drywell Hi-range Radiation Monitor) reading  $> 2500$  Rem/hr.
- [ ] 4.6.4 Reactor water level below 0" FZ (Fuel Zone).
- [] 4.7 DETERMINE IF RELEASE BYPASSES SECONDARY CONTAINMENT
	- [ J 4.7.1 If release bypasses secondary containment (i.e., direct venting of drywell or a release from the Turbine Building), then enter Y.
	- [ ] 4.7.2 If release does not bypass secondary containment, then enter N.
- [ ] 4.8 Make corrections or changes, as necessary.
- **[ ]** 4.9 Use the ENTER key to accept data and move to the next field.
- [ ] 4.10 Press the RESULTS option to display the dose projections.
- **[ ]** 4.11 Select either the PRINT or HARD COPY option to make a hard copy of the results.
- [ ] 4.12 Select the "New Sample" or "Edit" option to return to the previous display and obtain new data or make additional changes.
- $\lceil \rceil$ 4.13 Exit the program by entering "Q" or pressing the "CANC" key on PMIS terminals.
- ] 4.14 Select the "Help" option for additional program operational information.

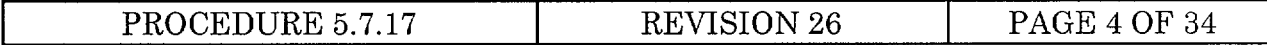

- 5. HAND-CALCULATED DOSE PROJECTION (CENTERLINE)
- [ ] NOTE This method reflects the methodology used in the CNS-DOSE Program. It gives only downwind dose values for plume centerline at distances of 1, 2, 5, and 10 miles from the site. For calculating doses at specific receptor locations, the method in Section 7 is used.
- $\lceil$  5.1 Obtain release rate from effluent KAMAN monitor digital readout in  $\mu$ Ci/sec and record value in Block 1 on Attachment 3. If KAMAN is inoperable, complete the appropriate attachment of Procedure 5.7.16 and record the noble gas release rate value ( $\mu$ Ci/sec) in Block 1 on Attachment 3.
- ] **NOTE**  The answer to the question concerning the status of the Standby Gas Treatment System has a significant impact on the resultant dose projection calculation. The answer to this question is coordinated with Radiological, Operations, and Engineering personnel, if available.©
- [] 5.2 Determine if SGT is in the effluent stream.

 $\overline{\phantom{a}}$ 

- [ ] 5.2.1 If SGT is in the effluent stream, enter 0.01 in Block 2 of Attachment 3.
- [] 5.2.2 If SGT is not in the effluent stream, enter 1 in Block 2 of Attachment 3.

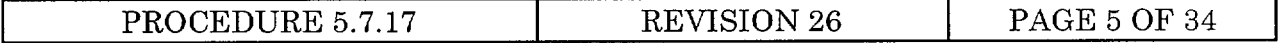

- NOTE The Iodine to Noble Gas ratio is very dependent on the answer to the core degraded question and has a significant impact on the resultant dose projection calculations. The core is considered to be degraded if any of the following listed conditions are met OR if they were met and have subsequently dropped below the condition threshold. The answer to the core degraded question is coordinated between Radiological Protection, Chemistry, Operations, and Engineering, if available.
- [] 5.3 Determine if the core is degraded (fuel cladding loss) as indicated by any of the following conditions:
	- [ ]  $5.3.1$  SJAE reading  $\geq 15,000$  mrem/hr.

 $\overline{\phantom{a}}$ 

- []  $5.3.2$  Reactor Coolant Sample > 300  $\mu$ Ci/gm Dose Equivalent I-131.
- [1 5.3.3 Primary Containment Monitor (Drywell Hi-range Radiation Monitor) reading  $> 2500$  Rem/hr.
- [1 5.3.4 Reactor water level below **0"** FZ (Fuel Zone).
- [ ] 5.3.5 If core is degraded, obtain the Iodine to Noble Gas ratio from Table 1 of Attachment 3 and enter that value in Block 3 of Attachment 3.
- [ ] 5.3.6 If core is not degraded, enter 1.86E-7 in Block 3 of Attachment 3.
- [1 5.4 Obtain the Noble Gas energy factor (MeV/dis) based on time since reactor shutdown in hours from Table 2 on Attachment 3 and enter this value in Block 4 on Attachment 3.
- 5.5 Obtain the wind speed in miles per hour (mph) from PMIS or MET recorders in  $\Box$ the Computer Room and record the value in Block 5 of Attachment 3. If wind speed is not available from PMIS or the MET recorders, call the National Weather Service (NWS) in Valley, NE and request an estimate of wind speed at CNS for the appropriate elevation. The telephone number for the NWS may be found in the Emergency Telephone Directory - Federal TAB.
	- [ ] 5.5.1 If the release is from the ERP, use wind speed at the 100 meter level. If 100 meter data is unavailable, use the 60 meter data. If wind speed is unavailable from both PMIS and the MET recorders, and the NWS cannot be contacted, then use the historical default wind speed value of 13 mph.

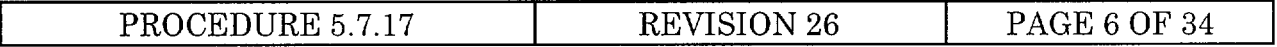

- $\Box$ 5.5.2 If the release is from any other source, use the wind speed at the 10 meter level. Either MET tower 10 meter level is acceptable. If 10 meter data is unavailable, use the 60 meter data. If wind speed is unavailable from both PMIS and the MET recorders, and the NWS cannot be contacted, then use the historical default wind speed value of 8 mph.
- ] 5.6 Determine the atmospheric stability class ("A" through "G") from PMIS or use the MET System and the table below, and record in Block 6 on Attachment 3. If the stability class cannot be obtained from PMIS or Met System, and the National Weather Service cannot be contacted, use "D" as the default stability class.
	- [1 5.6.1 If using temperatures from the NWS to develop delta-T-based stability class, request the temperatures (10 meter (M) and 100 M) in degrees Centigrade. Determine degrees Centigrade (C) delta-T and the appropriate stability class using the following formula and table:

10 M **'C** - 100 M **'C =** delta-T **'C** 

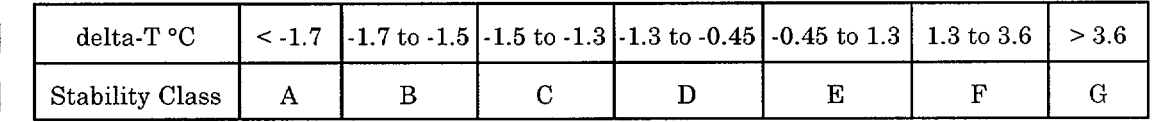

## ] 5.7 DETERMINE IF RELEASE BYPASSES SECONDARY CONTAINMENT

- ] 5.7.1 If release bypasses secondary containment (for example, direct venting of drywell or a release from the Turbine Building), then enter 1 in Block 7 on Attachment 3.
- [ ] 5.7.2 If release does not bypass secondary containment, then enter 0.5 in Block 7 on Attachment 3.
- [ 5.8 Obtain TEDE Noble Gas Dose Conversion Factor from Table 3 of Attachment 3 and record in Block 8 on Attachment 3.
- [ 5.9 Obtain TEDE Iodine Dose Conversion Factor from Table 3 of Attachment 3 and record in Block 9 on Attachment 3.
- [ ] 5.10 Obtain CDE Iodine Dose Conversion Factor from Table 3 of Attachment 3 and record in Block 10 on Attachment 3.
- [ ] 5.11 Compute TEDE "sub-calculation" value and record in Block 11 of Attachment 3.

 $\sqrt{ }$ 

[(Block 1)(Block 4)(Block **8)]** + [(Block 1)(Block 2)(Block 3)(Block 7)(Block **9)1**  (Block 5)

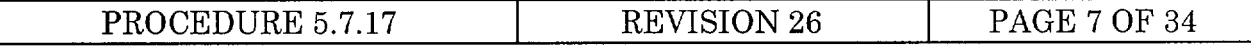

- [ ] 5.12 Using the appropriate release point (ERP or other) and stability class (Block 6), obtain the mixing factors  $(\gamma/Q_s)$  for distances 1, 2, 5, and 10 miles from Table 4 on Attachment 3 and record in Block 12 of Attachment 3.
- [1 5.13 Compute the TEDE dose rate for each distance and record values in Block 13 on Attachment 3.

(Block 11) x (Block 12)

- [1 5.14 Estimate the duration of the release (consult with Operations and/or Engineering for this time estimate) in hours and record value in Block 14 on Attachment 3. If the estimated duration of release cannot be determined, use 4 hours as a default value.
- **]** 5.15 Compute integrated TEDE doses for each distance and record values in Blocks 15 on Attachment 3.

(Block 13) x (Block 14)

**[** ] 5.16 Compute CDE "sub-calculation" value and record in Block 16 of Attachment 3.

(Block 1)(Block 2)(Block 3)(Block 7)(Block 10) (Block 5)

**[** ] 5.17 Compute the CDE dose rate for each distance and record values in Block 17 on Attachment 3.

(Block 16) x (Block 12)

**[ ]** 5.18 Compute the CDE dose for each distance and record values in Block 18 on Attachment 3.

(Block 17) x (Block 14)

- [ ] 5.19 Refer to Procedure 5.7.1 to determine if an emergency should be declared due to radiological effluent (dose rate or integrated dose to a member of the public) calculated at or beyond 1 mile.
- [ ] 5.20 Refer to Procedure 5.7.20 to determine if any protective action recommendations should be made to off-site authorities.
- 5.21 Recalculate dose projections whenever conditions change significantly.  $\lceil \rceil$
- ] 5.22 Record name, time, and date at the bottom of Attachment 3.

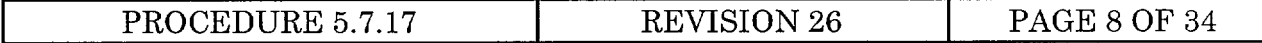

## 6. HAND-CALCULATED DOSE PROJECTION (NON-CENTERLINE)

- [] 6.1 Obtain release rate from effluent KAMAN monitor digital readout in  $\mu$ Ci/sec and record value in Block 1 on Attachment 1. If KAMAN is inoperable, complete appropriate attachment of Procedure 5.7.16 and record the noble gas release rate value ( $\mu$ Ci/sec) in Block 1 on Attachment 1.
- [ ] NOTE The answer to the question concerning the status of the Standby Gas Treatment System has a significant impact on the resultant dose projection calculation. The answer to this question is coordinated with Radiological, Operations, and Engineering personnel, if available.
- [ ] 6.2 Determine if SGT is in the effluent path.

 $\mathsf{l}$ 

 $\overline{\phantom{a}}$ 

- [] 6.2.1 If SGT is in effluent path, enter 0.01 in Block 2 on Attachment 1.
- [] 6.2.2 If SGT is not in effluent path, enter 1 in Block 2 on Attachment 1.
- $\lceil \cdot \rceil$  **NOTE** The Iodine to Noble Gas ratio is very dependent on the answer to the core degraded question and has a significant impact on the resultant dose projection calculations. The core is considered to be degraded if any of the following listed conditions are met  $OR$  if they were met and have subsequently dropped below the</u> condition threshold. The answer to the core degraded question is coordinated between Radiological Protection, Chemistry, Operations, and Engineering, if available.
	- $\lceil \rceil$ 6.3 Determine if the core is degraded (fuel cladding loss) as indicated by any of the following conditions:
		- [ ] 6.3.1 SJAE reading  $\geq$  15,000 mrem/hr.
		- [ ] 6.3.2 Reactor Coolant Sample  $>$  300  $\mu$ Ci/gm Dose Equivalent I-131.
		- [1 6.3.3 Primary Containment Monitor (Drywell Hi-range Radiation Monitor) reading > 2500 Rem/hr.
		- ] 6.3.4 Reactor water level below **0"** FZ (Fuel Zone).
		- [] 6.3.5 If core is degraded, obtain the Iodine to Noble Gas ratio from Table 1 of Attachment 1 and enter that value in Block 3 on Attachment 1.
		- [] 6.3.6 If core is not degraded, enter 1.86E-07 in Block 3 on Attachment 1.
	- ] 6.4 Determine the energy factor (MeV/dis) based on time since reactor shutdown in hours and Table 2 on Attachment 1, and enter value in Block 4 on Attachment 1.

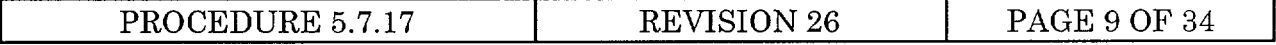

- ] 6.5 Obtain the wind speed in miles per hour (mph) from PMIS or MET recorders in the Computer Room and record the value in Block 5 on Attachment 1. If wind speed is not available from PMIS or the MET recorders, call the National Weather Service (NWS) in Valley, NE and request an estimate of wind speed at CNS for the appropriate elevation. The telephone number for the NWS may be found in the Emergency Telephone Directory - Federal TAB.
	- [ ] 6.5.1 If the release is from the ERP, use wind speed at the 100 meter level. If 100 meter data is unavailable, use the 60 meter data. If wind speed is unavailable from both PMIS and the MET recorders, and the NWS cannot be contacted, then use the historical default wind speed value of 13 mph.
	- [] 6.5.2 If the release is from any other source, use the wind speed at the 10 meter level. Either MET tower 10 meter level is acceptable. If 10 meter data is unavailable, use the 60 meter data. If wind speed is unavailable from both PMIS and the MET recorders, and the NWS cannot be contacted, then use the historical default wind speed value of 8 mph.
- [ 6.6 Determine the wind direction (from) in degrees from PMIS or MET and record in Block 6 on Attachment 1. If wind direction is not available from PMIS or the MET recorders, call the National Weather Service (NWS) in Valley, NE and request an estimate of wind direction at CNS for the appropriate elevation. The telephone number for the NWS may be found in the Emergency Telephone Directory - Federal TAB.
- [1 6.7 Determine the atmospheric stability class **("A"** through "G") from PMIS or use the MET System and the table below, and record in Block 7 on Attachment 1. If the stability class cannot be obtained from the PMIS or MET System, and the NWS cannot be contacted, use "D" as the default stability class.
	- [ ] 6.7.1 If using temperatures from the NWS to develop delta-T-based stability class, request the temperatures (10 meter (M) and 100 M) in degrees Centigrade. Determine degrees Centigrade (C) delta-T and the appropriate stability class using the following formula and table:

10 M **'C** - 100 M **'C =** delta-T **'C** 

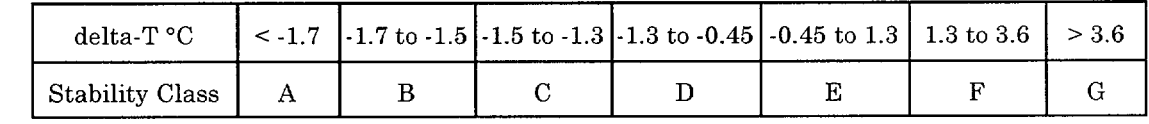

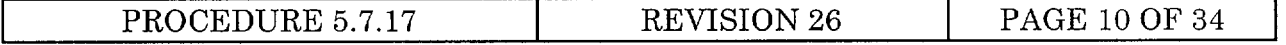
## [ 6.8 DETERMINE IF RELEASE BYPASSES SECONDARY CONTAINMENT

- [ ] 6.8.1 If the release bypasses secondary containment (for example direct venting of the drywell or a release from the Turbine Building), then enter 1 in Block 8 on Attachment 1.
- [ ] 6.8.2 If the release does not bypass secondary containment, then enter 0.5 in Block 8 on Attachment 1.
- [1 6.9 Obtain TEDE Noble Gas Dose Conversion Factor from Table 3 of Attachment 1 and record in Block 9 on Attachment 1.
- [  $\vert$  6.10 Obtain TEDE Iodine Dose Conversion Factor from Table 3 of Attachment 1 and record in Block 10 on Attachment 1.
- [  $\vert$  6.11 Obtain CDE Iodine Dose Conversion Factor from Table 3 of Attachment 1 and record in Block 11 on Attachment 1.
- $\lceil$  | 6.12 Obtain the mixing factor  $(\chi/Q)$  for the receptor point or location.
	- [] 6.12.1 Record location or receptor point ID at the top of Attachment 1.
	- 1 6.12.2 Obtain the proper **x/Q** isopleth overlay based on stability class and release point.
		- [] 6.12.2.1 Overlays are available in the TSC or EOF for both elevated and ground level releases for each stability class. Use ground level isopleths for all releases which are not from the ERP.
	- [ ] 6.12.3 Place the isopleth overlay on an Emergency Planning Zone map scaled to 1" per mile. The preferred map is the "Cooper Nuclear Station 20 Mile Plume Exposure" map with sectors, radii, and wind direction labeled. One is posted in the TSC and EOF.
	- [ 6.12.4 Orient the isopleth overlay so the centerline of the isopleth is over the wind direction radius, the open end of the isopleth is downwind, and the asterisk is over CNS.
	- [ ] 6.12.5 Lightly mark the desired receptor location on the isopleth with a pencil.
	- $\lceil \rceil$ **NOTE** - All  $\chi$ /Qs have negative exponents.
	- [ ] 6.12.6 Using the legend in the lower right hand corner of the isopleth overlay, linearly interpolating as necessary, determine a **x/Q** value for the receptor site.

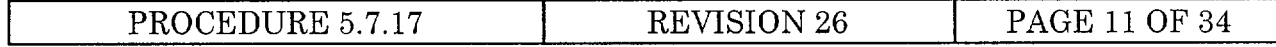

- **[** ] 6.12.7 Record the **x/Q** value in Block 12 on Attachment 1.
- [  $\vert$  6.13 Compute TEDE dose rate (rem/hr) and record in Block 13 on Attachment 1.

 $[\frac{(\text{Block 1})(\text{Block 4})(\text{Block 9}) + [\frac{(\text{Block 1})(\text{Block 2})(\text{Block 3})(\text{Block 8})(\text{Block 10})]}{x (\text{Block 12})}$ (Block 5)

- ] 6.14 Estimate the duration of the release (consult with Operations and/or Engineering for this time estimate) in hours and record the value in Block 14 on Attachment 1. If the estimated duration of release cannot be determined, use 4 hours as a default value.
- [ ] 6.15 Compute the integrated TEDE dose (rem) and record in Block 15 on Attachment 1.

(Block 13) x (Block 14)

6.16 Compute CDE dose rate (rem/hr) and record in Block 16 on Attachment 1.  $\Box$ 

> (Block 1)(Block 2)(Block 3)(Block 8)(Block 11)  $_X$  (Block 12) (Block 5)

- [] 6.17 Compute CDE dose (rem) and record in Block 17 on Attachment 1. (Block 14) x (Block 16)
- **[I** 6.18 Record name, time, and date at the bottom of Attachment 1.

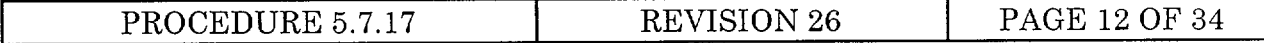

- 7. CORRELATING OFF-SITE SAMPLE RESULTS WITH DOSE PROJECTIONS©
- [] NOTE 1 This section describes the methodology to be used to correlate CNS-DOSE results (estimated gross iodine concentrations) with gross iodine concentrations sampled in the field.
- NOTE 2 This section is to be used by dose assessment personnel in the EOF once  $\Box$ field teams have been dispatched and sample results become available.
- [ ] NOTE 3 Initial dose projections (computer and hand-calculated) are based upon assumed radionuclide concentrations until actual concentrations have been measured. Off-site sample results are used to determine a dose correction factor which may be applied to adjust the CNS-DOSE Program.
- [] 7.1 CORRECTION FACTOR DETERMINATION USING OFF-SITE SAMPLE DATA
	- [] 7.1.1 Radiological Assessment Coordinator shall:
		- [ ] 7.1.1.1 Record off-site sample location, time, and gross iodine concentration as determined by field teams in Blocks 1 through 3 on Attachment 4.
		- [] 7.1.1.2 Obtain the CNS-DOSE calculated gross iodine concentration corresponding to the location of the above sample and record in Block 4 on Attachment 4.
		- ] 7.1.1.3 Divide Block 3 by Block 4 to obtain the correction factor (CF) and record the results in Block 5 on Attachment 4.
		- [ ] 7.1.1.4 Report correction factor to the Radiological Control Manager or Chem/RP Coordinator.
	- [1 7.1.2 Radiological Control Manager or Chem/RP Coordinator shall determine if the correction factor shall be applied to dose projections.
		- [ ] 7.1.2.1 If correction factor is significant, the Radiological Control Manager or Chem/RP Coordinator may apply the CF to adjust the Iodine/Noble Gas ratio used by CNS-DOSE to verify PARs are adequate. See next section.

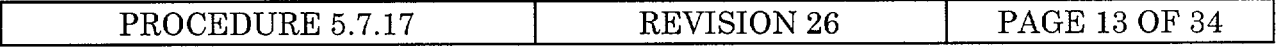

#### **[** ] 7.2 APPLYING CORRECTION FACTOR TO CNS-DOSE

- ] 7.2.1 Apply the correction factor to CNS-Dose using the "Field Adjust" OPTION of CNS-DOSE.
	- [ ] 7.2.1.1 At the MAIN CNS-DOSE screen, select option "Field" Adjust".
	- [] 7.2.1.2 Enter the radius distance from CNS in miles at the prompt (1, 2, 5, and 10 are the only options).
	- []  $7.2.1.3$  Enter the gross iodine concentration (in  $\mu$ Ci/cc) obtained from the field at the prompt.
	- [ ] 7.2.1.4 After obtaining new Results from CNS-DOSE, compare new PARs to any PARs previously transmitted to off-site authorities.
		- **I** ] a. If PARs have changed, notify the Emergency Director and, if PARs have become more severe, the Emergency Director shall initiate notification of new PARs to off-site authorities.
		- ] b. If PARs have not changed, periodically perform this portion of the procedure to compare field iodine concentrations with CNS-DOSE calculated iodine concentrations.

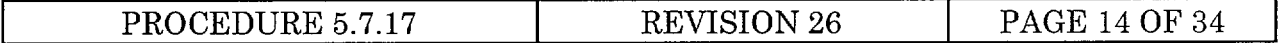

- 8. CORE DAMAGE ESTIMATE USING IN-CONTAINMENT HI-RANGE RADIATION **MONITORS**
- [ ] NOTE 1 Attachment 7 is only used for core damage estimates where the in-containment radiation monitors are exposed to coolant or steam (i.e., only for primary containment LOCA situations). For other accident sequences, a Reactor Coolant System (RCS) sample and Core Damage Assessment Program (CORDAM) must be used. The Post-Accident Sampling System (PASS) may be used, as required, to obtain the RCS sample.
- ] **NOTE** 2 The release from the core may bypass the containment, be retained in the primary system, or not be uniformly mixed. Therefore, a low containment radiation reading does not guarantee a lack of core damage. The levels of damage indicated by the value in Attachment 7 are considered minimum levels unless there are inconsistent monitor readings.
- ] **NOTE 3**  Inconsistent monitor readings may be due to the uneven mixing in containment (e.g., steam rising to the top of the dome). It may take hours for uniform mixing.
- ] 8.1 The Chem/RP Coordinator or designee, shall perform following steps to determine an estimate of core damage, if decisions must be made which are based on core conditions and PASS results are not available.
	- [] 8.1.1 Obtain highest in-containment hi-range radiation monitor reading from RMA-RM-40A(B), DRYWELL RAD MONITOR, and record in Block 1 on Attachment 7.
	- ] 8.1.2 Complete the calculations on Attachment 7.
	- [ ] 8.1.3 Report results to the TSC Director.

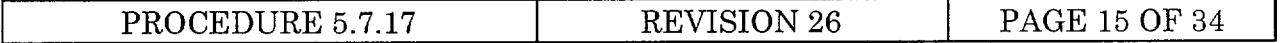

# **I** ATTACHMENT 1 HAND-CALCULATED DOSE **PROJECTION** (NON-CENTERLINE)

Location or Receptor ID:

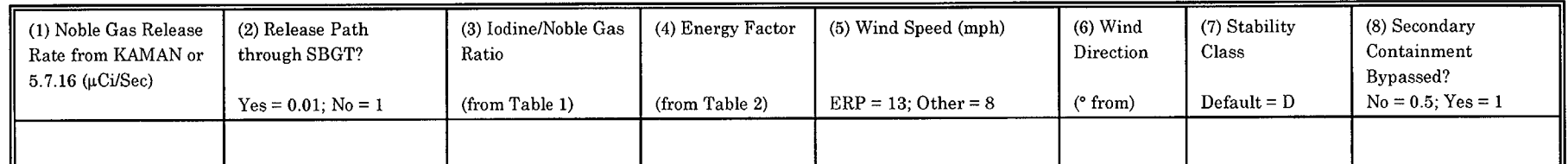

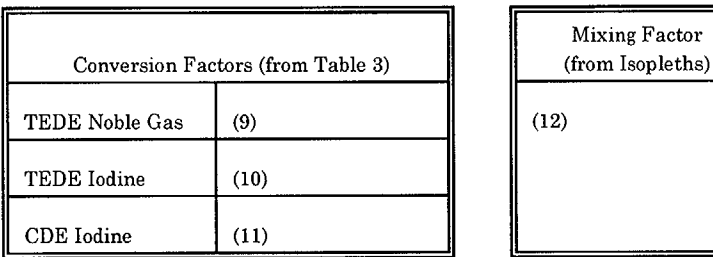

For Columns 5, 6, and 7, use PMIS, MET, NWS, or Defaults.

r.

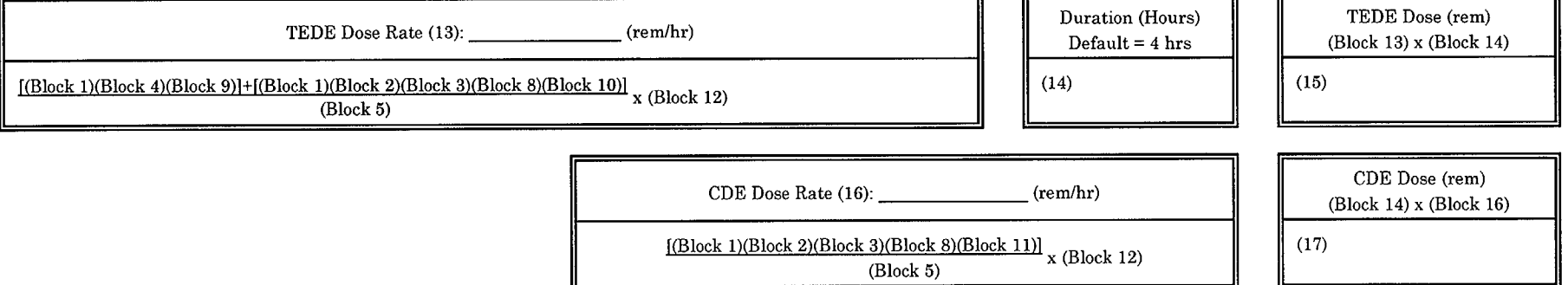

Name/Time/Date:

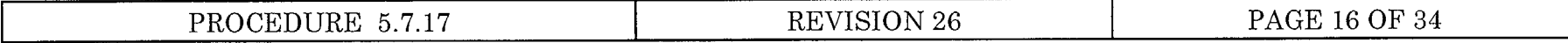

# ATTACHMENT 1 HAND-CALCULATED DOSE PROJECTION (NON-CENTERLINE)

## TABLE 1 - IODINE TO NOBLE GAS RATIO VS. TABLE 2 - ENERGY FACTORS TIME SINCE SHUTDOWN

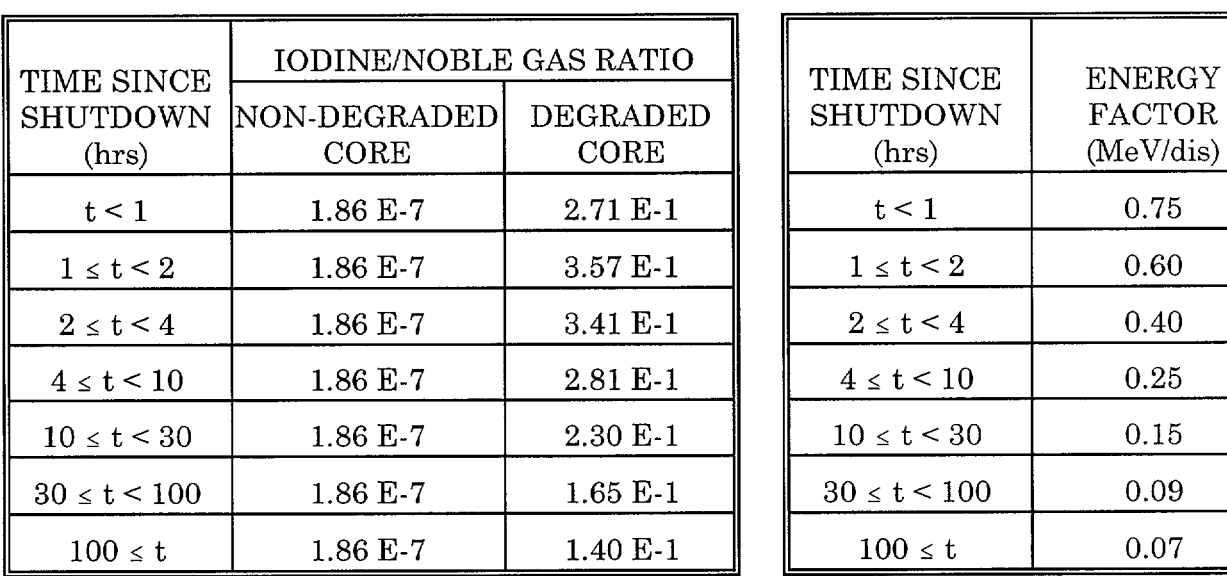

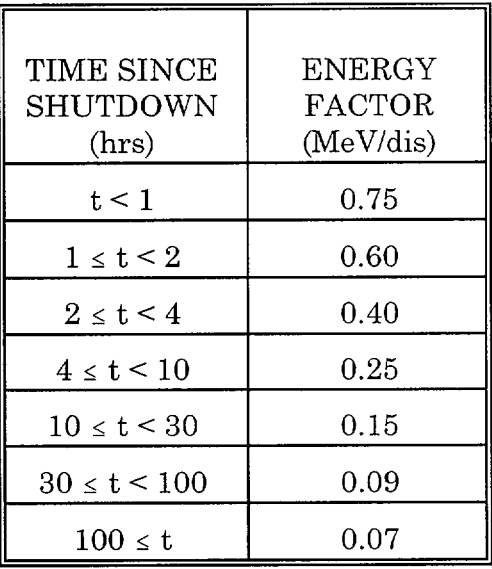

## TABLE 3 - DOSE CONVERSION FACTORS

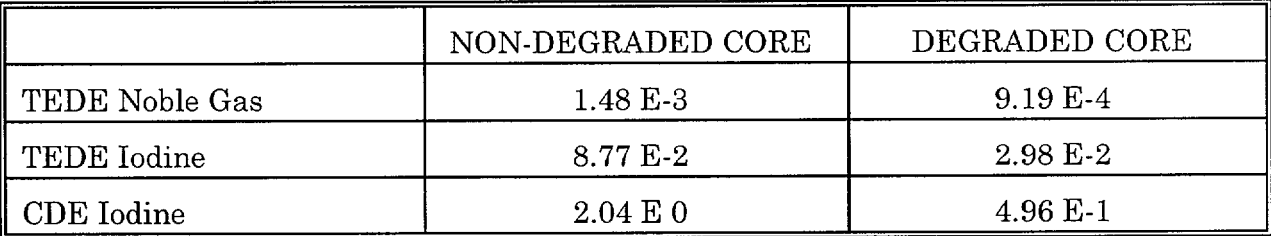

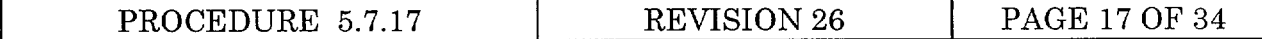

#### ATTACHMENT 2 TRANSIT TIMES AND EFFECTIVE AGES OF NOBLE GASES AT RECEPTOR SITES

- 1. Effective Age is defined as time elapsed (hrs) since shutdown. For off-site locations, the effective age of the isotopic mixture may be obtained through summarizing following components:
- [ ] 1.1 The effective age at the time of release onset.
- [ ] 1.2 The transit time from the release point to the receptor site (refer to Section 2) below).
- 2. CALCULATION OF TRANSIT TIME FROM THE RELEASE POINT TO THE RECEPTOR LOCATION
- $\lceil$  | 2.1 Estimate the downwind distance (miles) to the receptor location.
- [ ] 2.2 Divide the distance in miles by the 100m meter level wind speed (mph) to determine the plume transit time.

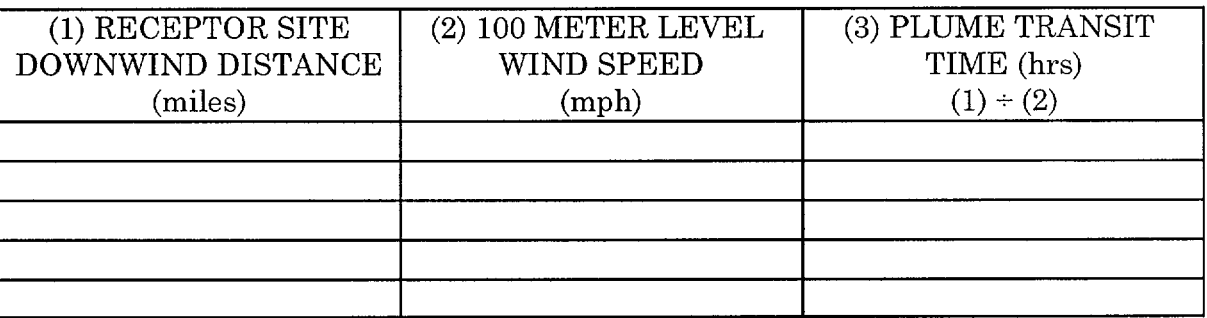

#### DETERMINATION OF EFFECTIVE AGES AT RECEPTOR SITES **3.**

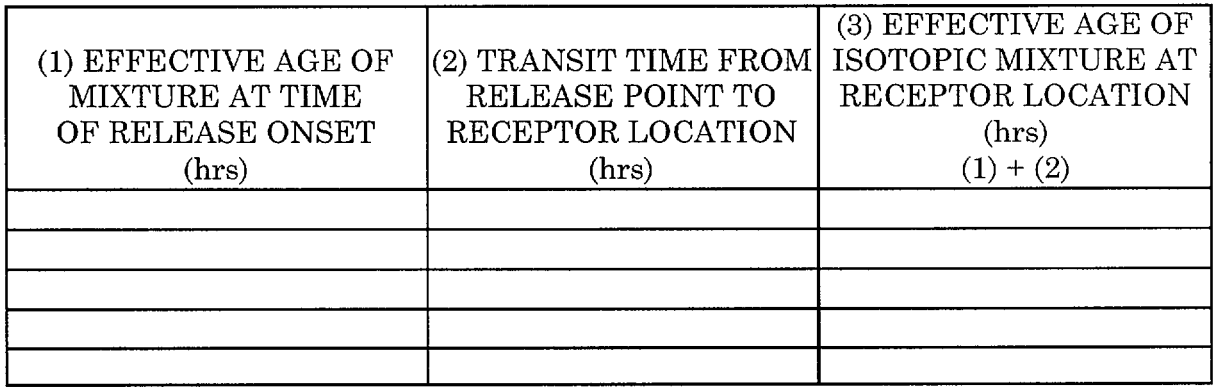

Name/Time/Date: <u>/ International Contract of Time</u>

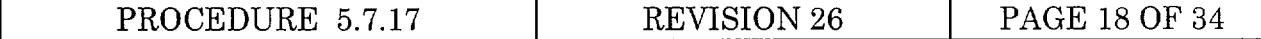

#### ATTACHMENT 3 HAND-CALCULATED DOSE PROJECTION (CENTERLINE)

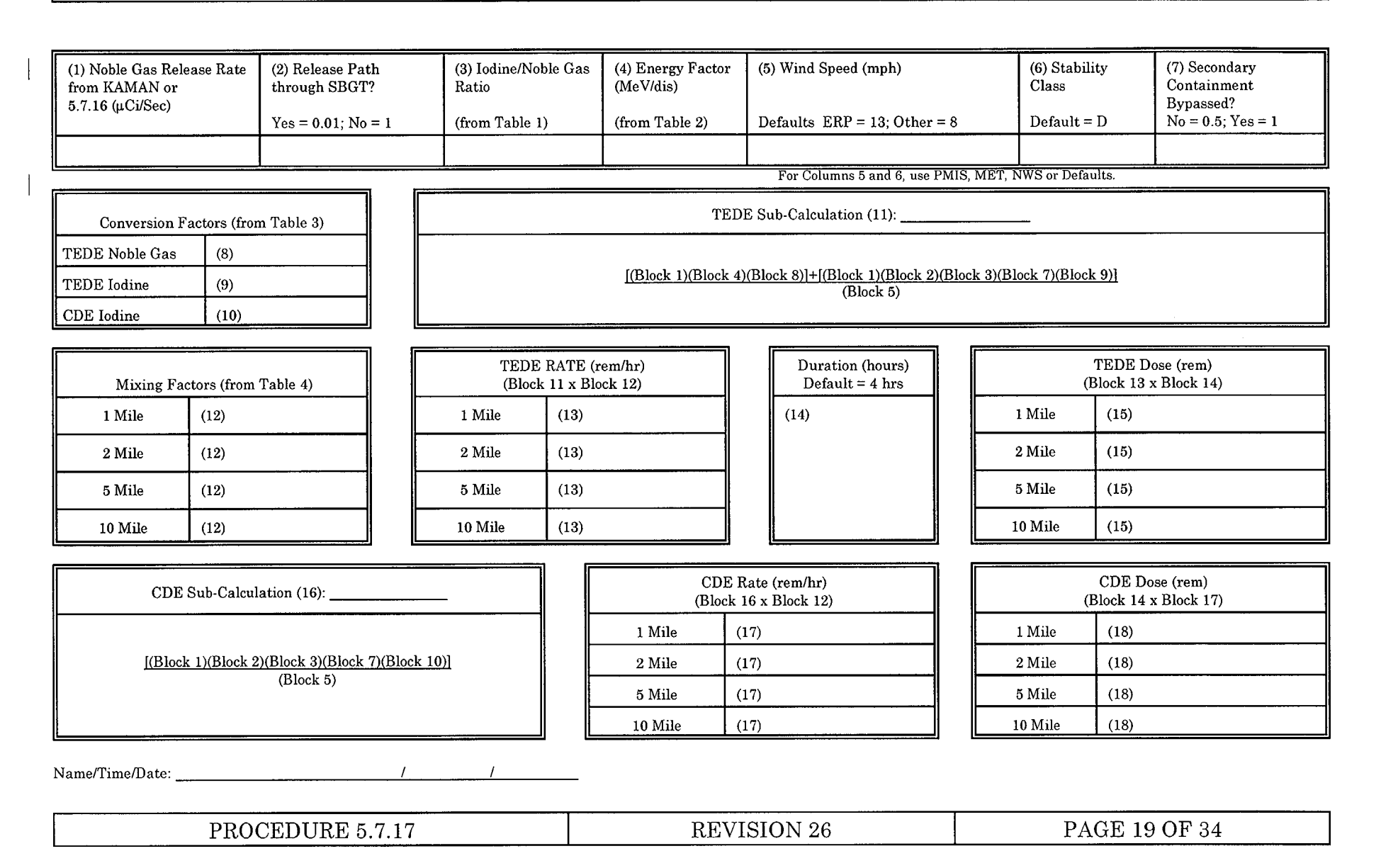

# ATTACHMENT 3 HAND-CALCULATED DOSE PROJECTION (CENTERLINE)

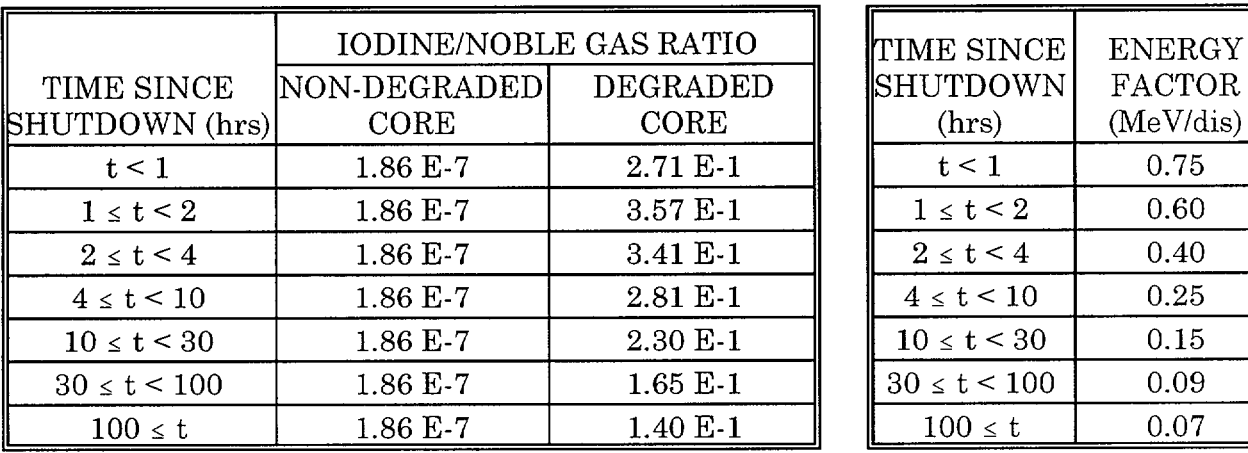

#### TABLE 1 - IODINE TO NOBLE GAS RATIO VS. TABLE 2 - ENERGY TIME SINCE SHUTDOWN FACTORS TIME SINCE SHUTDOWN

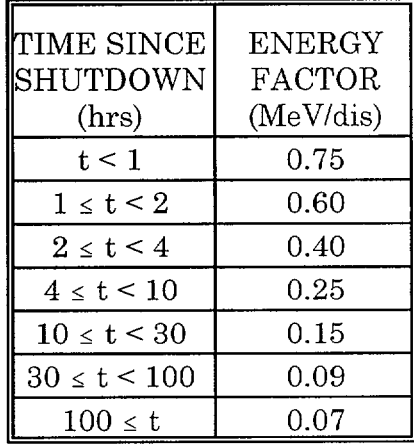

#### TABLE 3 - DOSE CONVERSION FACTORS

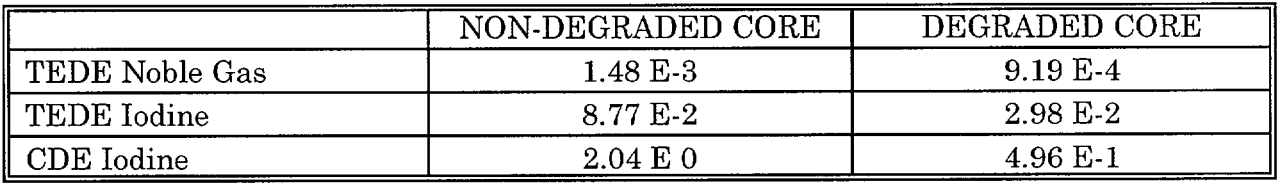

# TABLE 4 - PLUME CENTERLINE X/Q'S (MIXING FACTORS)

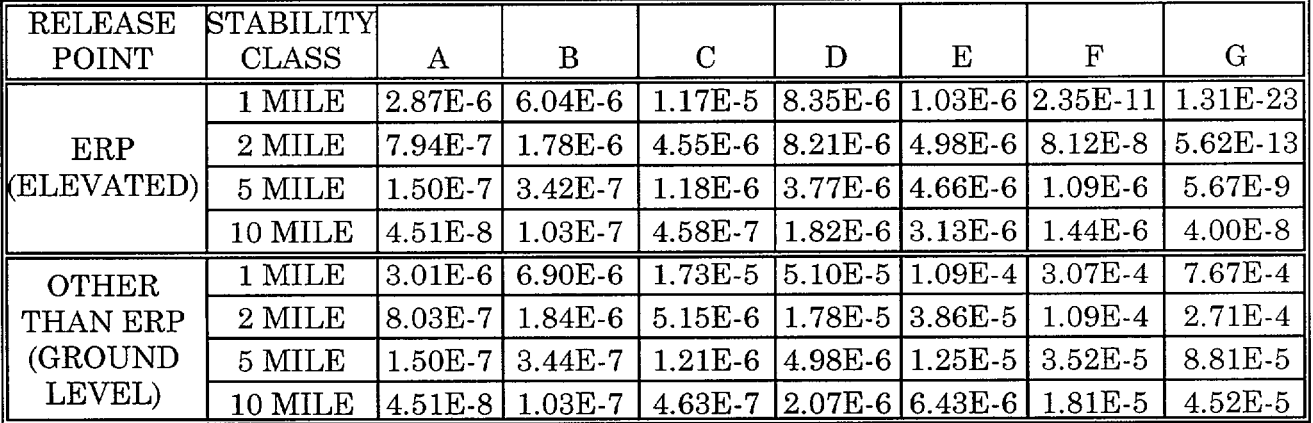

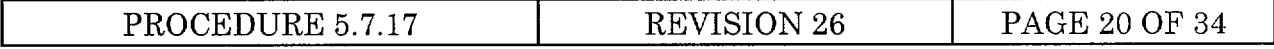

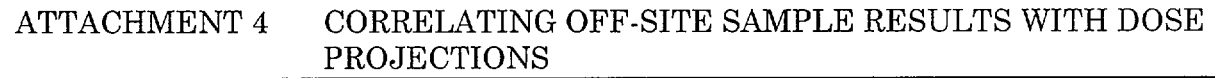

# 1. CORRECTION FACTOR DETERMINATIONS USING OFF-SITE SAMPLING DATA

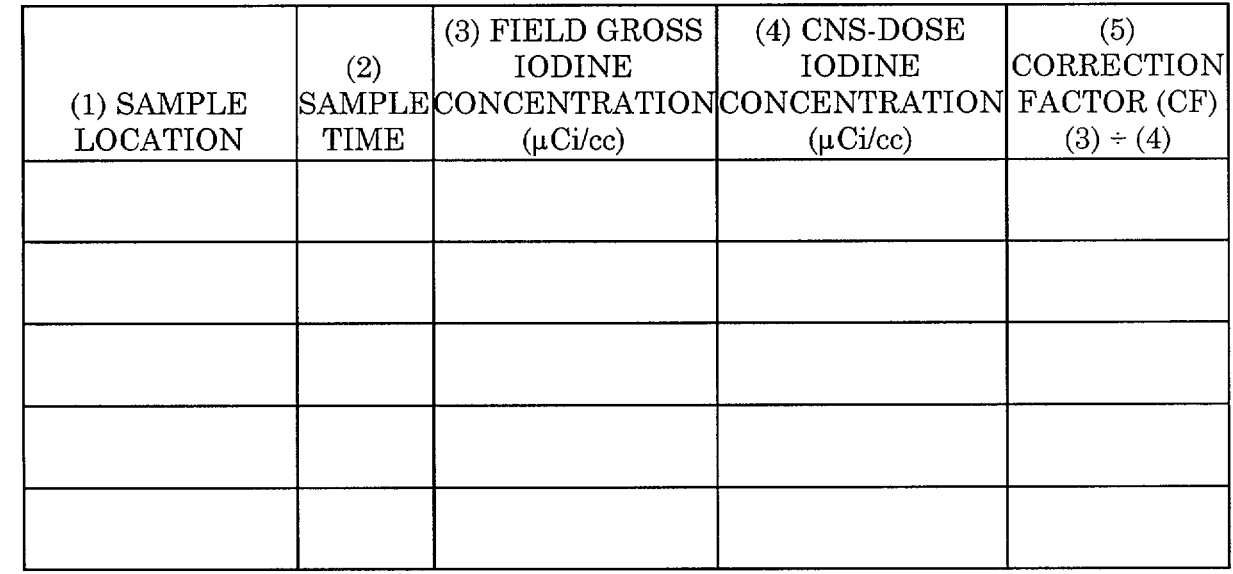

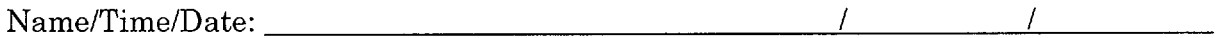

3. Route completed form to Emergency Preparedness Department.

 $\overline{\phantom{a}}$ 

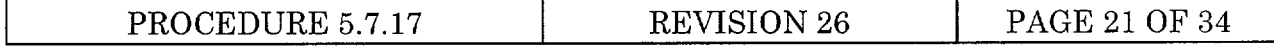

#### ATTACHMENT 5 METEOROLOGICAL AND RADIOLOGICAL DATA SOURCES FOR CNS-DOSE

**NOTE 1** - When the normal source of meteorological data (PMIS MET screen) is not available or is "unhealthy", attempt to obtain the data by PMIS point ID or obtain it from the MET Chart recorders in the Computer Room. If neither PMIS or the MET chart recorders are available, call the National Weather Service (NWS) in Valley, NE to obtain the data. The telephone number is contained in the Emergency Telephone Directory - Federal TAB. If the NWS cannot be contacted, use default values.

NOTE 2 - If the user is not familiar with the use of PMIS, Attachment 6 provides an overview and instructions on access and selected use of PMIS.

**NOTE 3** - The Turn-On-Code "VALUE" is used to display single point values and qualities.

**NOTE** 4 - The Turn-On-Code "MET" is used to display most meteorological point values and stability classes.

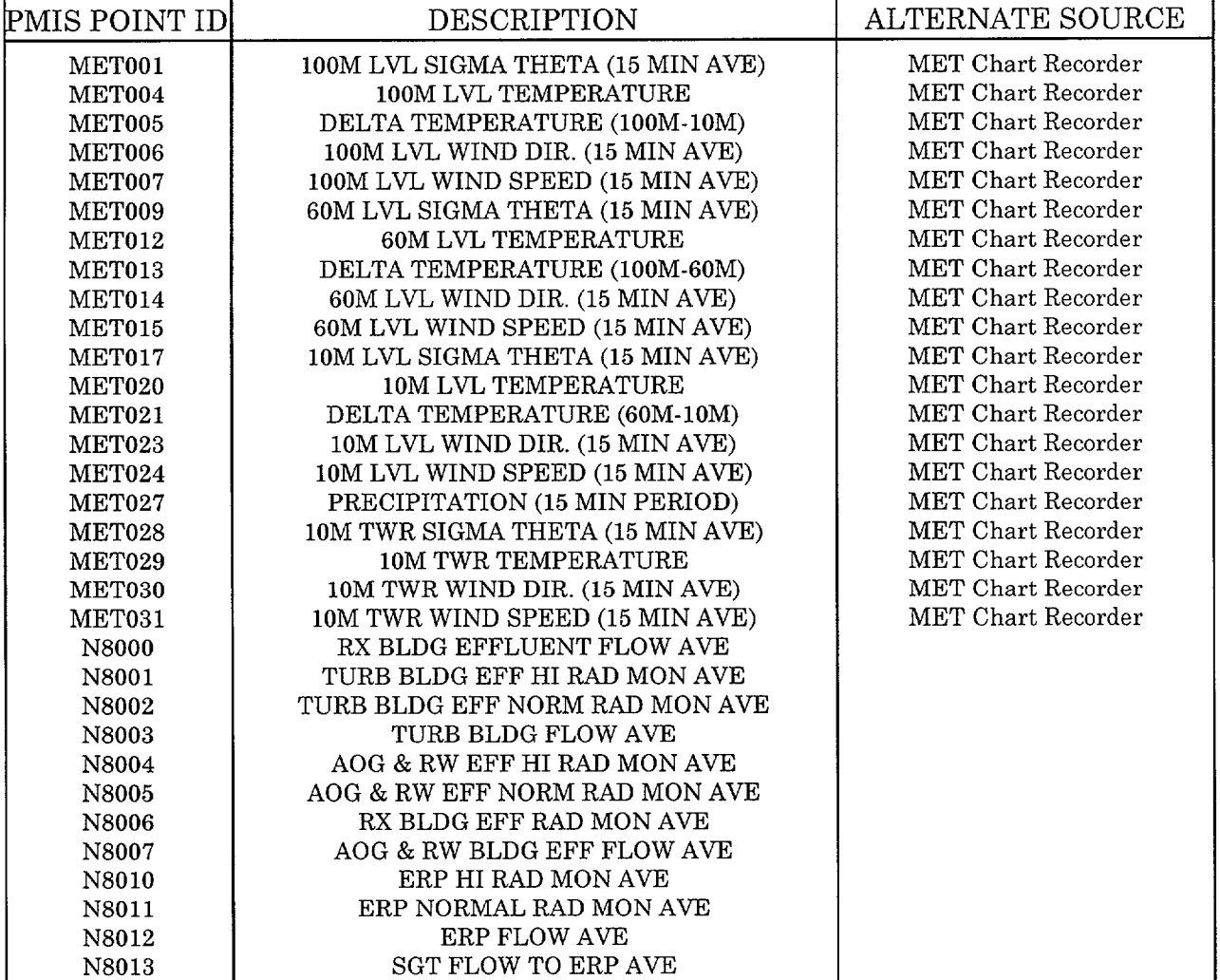

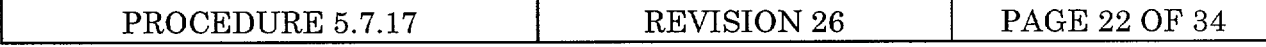

#### $\mathbf{1}$ . PLANT MANAGEMENT INFORMATION SYSTEM (PMIS)

1.1 The PMIS System (PMIS) is a set of programs and hardware provided by NPPD that make use of VMS functions and additional peripherals (Data Concentrators) which provides access to plant parameters.

#### 2. PMIS COMPUTERS

2.1 PMIS computers share a common set of peripherals (disk drives, tape drives, terminals, etc.) and software.

#### 3. VMS OPERATING SYSTEM

3.1 The VMS Operating System (VMS) is the host operating system for the PMIS computers. It is a set of programs that interface with the computer hardware and peripherals, and allows the computers to recognize and process commands.

#### 4. PMIS MODES

- 4.1 PMIS has three operational modes, Primary, Primary/Backup, and Backup, and will operate on either computer in one of the three modes. A computer with PMIS operating in either the Primary or Primary/Backup Mode is referred to as the Primary System and the one with PMIS operating in the Backup Mode is referred to as the Backup System.
- 4.2 The Primary and Primary/Backup Modes provide full PMIS capabilities, consisting (in part) of data acquisition and conversion, data display, data archiving, alarm processing, self monitoring, and many other functions that perform specialized calculations and displays.
- 4.3 The Backup Mode monitors the Primary System, transfers information necessary to keep the Backup System files and tables up-to-date, and automatically changes to the Primary Mode when a loss of the Primary System is detected (referred to as a FAILOVER). Although many functions are available on the Backup System, their use is discouraged because the lack of real-time data results in the display of inaccurate information (CNS-DOSE is an exception).

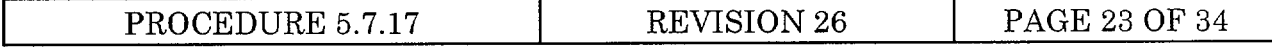

#### 5. PMIS ACCESS

- 5.1 Access to PMIS is gained through various video display terminals, printer/plotters, and printers, including color graphic Information Display Terminals (IDTs) dedicated exclusively for PMIS access in the Control Room, TSC, and EOF.
- 5.2 The IDTs and printers are selectively connected to either computer through a switching device controlled by PMIS. At system start or during a FAILOVER, all terminals and printers are switched to the Primary System. However, the SWITCH position may be changed at any time after that.

#### 6. SCREEN FORMAT

- 6.1 When a terminal is under control of PMIS (instead of VMS), the screen display will be in a standard format consisting of four areas, OCA, GGDA, SSA, and FKA.
- 6.2 The OCA (Operator Communication Area) consists of the top two (one and two lines on the screen. This area is generally used to prompt-for and receive user inputs and display advisory and warning messages. In addition, some displays that require only one or two lines of screen use the OCA for display. Also (though technically not part of the OCA), the current date and time (updated once a second) is displayed at the right side of the screen on lines 1 and 2.
- 6.3 The GGDA (General and Graphic Display Area) consists of lines 4 through 47 and is used for most displays. In addition, some displays (chiefly functions requiring significant editing) also prompt-for and receive user inputs in the GGDA.
- 6.4 The SSA (SPDS Status Area) consists of lines 45 through 48 and contain four boxes that represent (by color code) the status of the SPDS (Safety Parameter Display System), which is a software system that monitors selected plant parameters and determines overall plant safety status.
- 6.5 The FKA (Function Key Area) consists of the bottom two (50 and 51) lines of the screen. The FKA is used to indicate which of the definable function keys are enabled. It also indicates which mode PMIS is in, the Plant Mode, and whether or not a PMIS "event" has occurred.

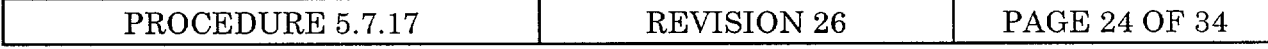

#### 7. SCREEN-COPY FUNCTION

7.1 The screen-copy function, which is activated by pressing the HARD COPY key, provides full screen reproduction in color on a printer located in the same general area as the terminal.

#### 8. PRINTER

8.1 The printers are connected to a specific computer and are generally accessed when a "...PRINT..." option is selected and a "logical name" is entered.

#### 9. LOGICAL NAME

9.1 Printers and terminals are usually referenced by "logical names", in the format of TTOO, TT01, etc. (IDTs), and **LAOO, LA01,** etc. (printers). The "logical name" for a device can usually be found on a tag on the device.

#### 10. RESET FUNCTION

10.1 This function, which is activated by pressing the RESET key (PC keyboard) or CONTROL-RESET keys (IDT keyboard), clears the screen, sounds the bell, and resets internal parameters to the default settings, producing the same effect as a re-boot or turning power off and on.

#### 11. IDE FIELD

11.1 User input to PMIS Programs is through an open IDE (Interactive Data Entry) field on the terminal. An open IDE field is denoted by a yellow box that appears in the OCA or GGDA area. Anything typed on the keyboard will be echoed in the box. Erasing or back-spacing is accomplished with the DEL key. All entries into an IDE field must be terminated by pressing the ENTER key unless the field is overfilled or a function key is pressed (the terminal automatically adds a carriage return character in those cases).

#### 12. TURN-ON-CODE

12.1 The Turn-On-Code (TOC) is the mechanism by which commands are issued to PMIS. This is a one to eight character code which is interpreted by PMIS and a corresponding command is issued.

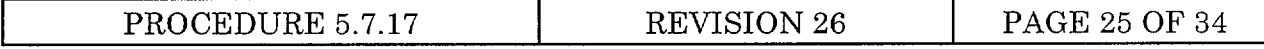

#### 13. PMIS DATABASE

13.1 All plant parameters (or additional data based on plant or PMIS parameters) that are processed by PMIS SYSTEM are defined in the PMIS DATABASE, which is a file that specifies the origin of the data, the frequency at which it is processed, the type of processing to be performed, etc. Each parameter is referred to as a "point" and is identified by a one to eight character name or POINT-ID (PID).

#### 14. PMIS DATA PROCESSING

- 14.1 Some PMIS points are processed by scanning plant sensors (through the Data Concentrator) while others are calculated based on the values of previously processed points or PMIS parameters. All points values are then assigned a quality code stored in the Current Value Table (CVT).
- 14.2 Data in the CVT is considered to be "real-time" and representative of current plant and system conditions.
- 14.3 At regular intervals (and other special circumstances) point values are also stored in an Archive File, which provides **-** 24 hours of on-line historical information.

#### 15. PMIS DATA ACCESS

15.1 All point values in the CVT and Archive File are accessed by the POINT-ID.

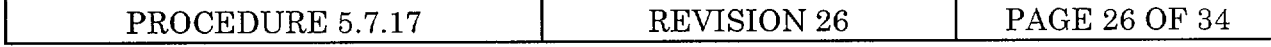

#### 16. QUALITY CODES

16.1 The Quality Code, assigned when point values are assigned, represents the general status and "health" of the point, and determines how it is used by PMIS Programs. The following is a list of PMIS quality codes and related information.

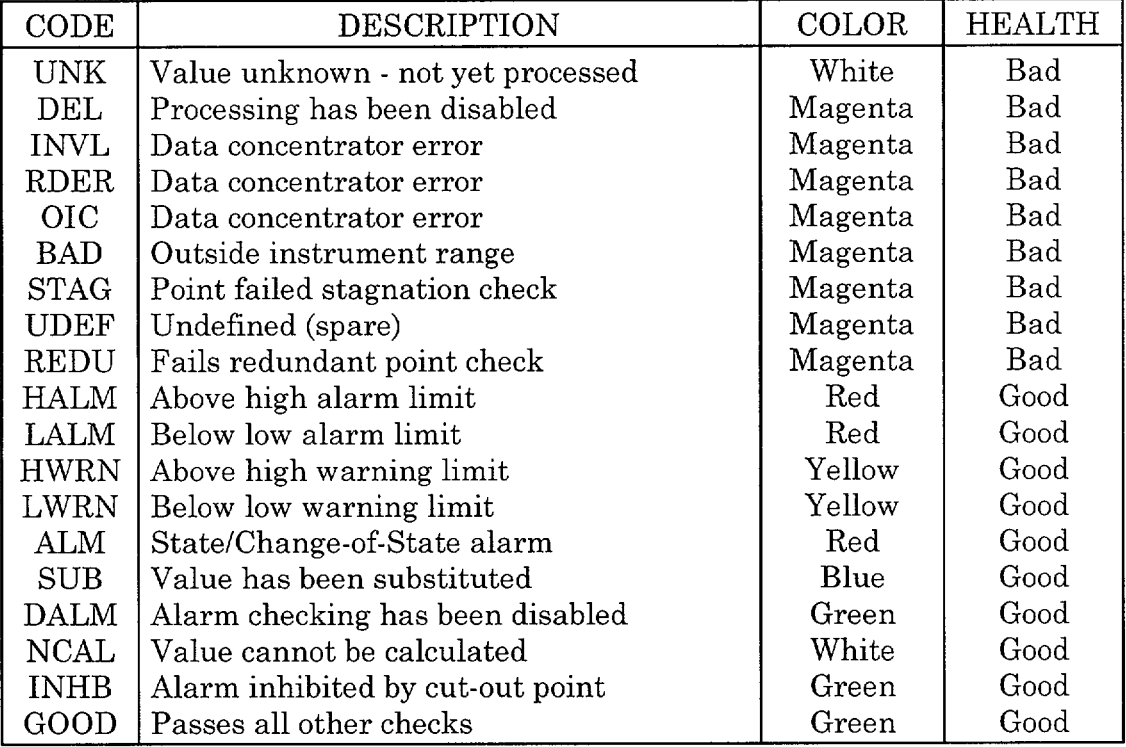

16.2 Not listed above is quality code OSUB (Operator Substituted), which is treated the same as SUB, and indicates that the value was substituted within that program. OSUB is not used in the CVT.

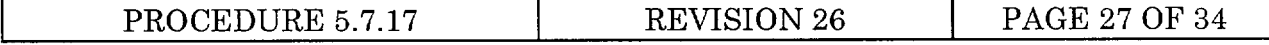

#### 17. PMIS LOGIN

- 17.1 If the current date and time is displayed in the OCA and is being updated about once a second:
	- 17.1.1 If"ENTER PASSWORD..." is displayed on line 2, press the ENTER key.
	- 17.1.2 If "SELECT FUNC. KEY OR TURN ON CODE..." and an open IDE field is displayed on line 2, the IDT is logged into PMIS. No further action is necessary.
	- 17.1.3 If a display is operating, press the CANC key.
	- 17.1.4 If terminal does not respond or does not meet any of the above criteria, press the XOFF key once. The terminal should be automatically reset (screen clears and the bell sounds) after about 30 seconds, and either the "ENTER PASSWORD..." or "...TURN-ON-CODE..." prompt should be displayed. Refer to the applicable previous step for more instruction.
- 17.2 If the current date and time is NOT displayed or is displayed but is not being updated:
	- 17.2.1 Press the RESET key (PC keyboard) or CONTROL-RESET keys (IDT keyboard), wait at least 10 seconds, and press the ENTER key. If the date and time appear and began updating, refer to the previous (date and time updating) step.
	- 17.2.2 If a "\$" is displayed at the left of the screen, enter "LO" and press the ENTER key. After the "...LOGGED OFF..." message is displayed, press the ENTER key again.
	- 17.2.3 After "Username:" is displayed, enter "PMIS" and press the ENTER key. A welcome message followed by "PMIS LOGGED OUT..." will be displayed. Do not press any keys for 5 minutes or until the PMIS login display appears. When the "ENTER PASSWORD..." prompt is issued, refer to the previous (date and time updating) step and login to PMIS.
- 17.3 If neither of the above criteria is met or the specified sequence of events does not occur, contact the Nuclear Information Services (NIS) Department for assistance.

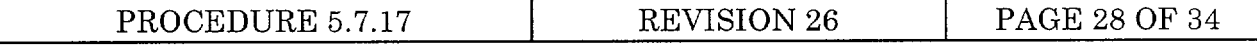

#### 18. ACTIVATING A TURN-ON-CODE

- 18.1 If a display is currently operating in the area of the screen that the desired TOC requires, press the CANC key.
- 18.2 When "SELECT FUNC. KEY OR TURN ON CODE..." is displayed followed by an open IDE field, enter one of following:
	- 18.2.1 A TOC (i.e., "GROUP" -- activates the Group Display Program; the program will then prompt the user to select a menu option).
	- 18.2.2 A TOC followed by a space and optional text (i.e., "PLOT ARM1" activates the Real-Time Plot Program and plots the group "ARMI" without further user input; note that optional text is recognized by only selected TOCs).
	- 18.2.3 Press one of the programmable function keys on the right hand key pad or top row of function keys (i.e., blue "GROUP DISP" key functions the same as the first example).
- 18.3 Refer to the FKA for the function keys that are enabled and their descriptions. Use other options as provided by each program.
- 18.4 To exit a program, use the specified exit option (if provided) or press the CANC function key.

#### 19. DETERMINING TO WHICH SYSTEM A TERMINAL IS CONNECTED

The PMIS System to which a terminal is connected is indicated by the "CONSOLE =..." on the bottom line of the FKA as follows:

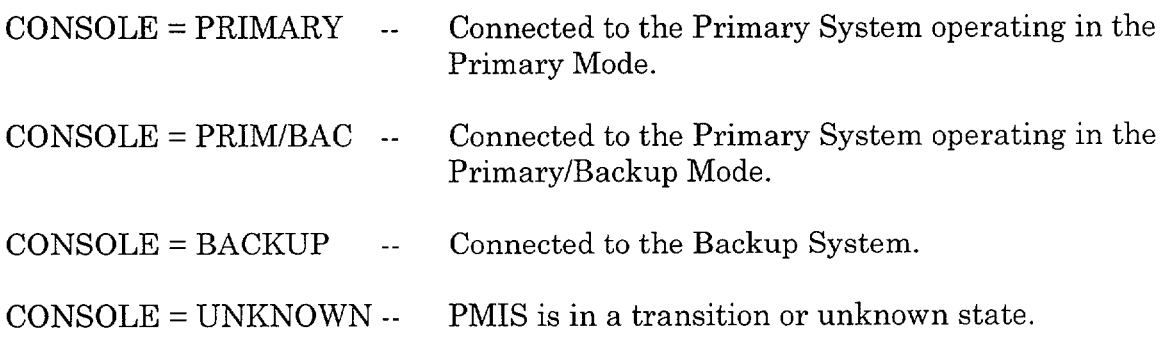

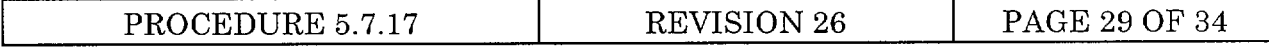

#### 20. SWITCHING A DEVICE TO THE OTHER SYSTEM

- 20.1 On a terminal located in the same area as the device to be switched and connected to either PMIS System, activate the TOC "SWITCH".
- 20.2 A list of all devices that can be switched from that terminal will be displayed. Included will be their logical names, description, and the CPU to which the device is connected.
- 20.3 To switch a device, press function key F1 and then enter the logical name at the prompt.
- 20.4 If the device is an IDT, it will be logged off PMIS.
- 20.5 If the device being switched is a terminal other than the one running SWITCH, both are connected to the same system and a TOC is currently active, a message will be displayed to that effect, and the user will be asked if it is to be switched anyway. If the answer is not YES, the device is not switched.

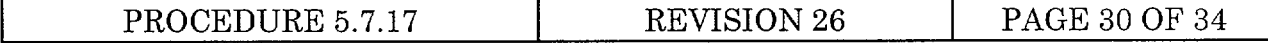

# ATTACHMENT 7 CORE DAMAGE ESTIMATION

NOTE - This attachment is only used for core damage estimates where the in-containment radiation monitors are exposed to coolant or steam (i.e., only for primary containment LOCA situations). For other accidents sequences, utilize the Post-Accident Sampling System (PASS) and Core Damage Assessment Program (CORDAM).

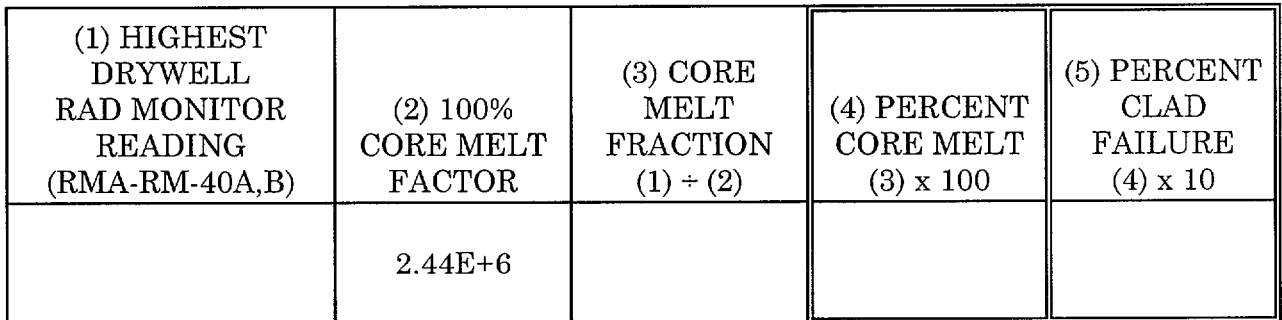

Report the results of the core damage estimate (Blocks 4 and 5) to the TSC Director.

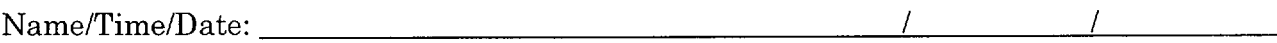

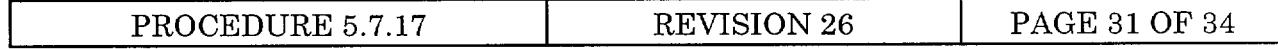

## ATTACHMENT 8 INFORMATION SHEET

#### **DISCUSSION**  $\mathbf{1}$ .

- 1.1 This procedure covers dose projection. Dose projection represents calculation of an accumulated dose at some time in the future if current conditions continue.
- 1.2 The CNS-DOSE Computer Program is a software application operated on the PMIS computers. It makes use of current meteorological and radiological data from PMIS and manually entered data to perform dose projection for the area surrounding CNS. CNS-DOSE is the primary method of dose projection.
	- 1.2.1 The PMIS Computer System consists of two computers operating in a Primary and Backup Mode. Historical data may be obtained from either system; however, current data may be obtained only from the Primary System.
	- 1.2.2 Personal unfamiliar with the operation of PMIS should reference procedures governing the operation of PMIS or refer to Attachment 6.
- 1.3 The manual dose projection methods in this procedure are intended to be used when CNS-DOSE is unavailable. Where possible, data used is from the same source as that used by the computer programs. The hand calculations are divided into two sections. Section 5 is intended to be used by the on-shift personnel for centerline dose projections. Section 6 is intended for dose assessment personnel in projecting non-centerline values.
- 1.4 The correlation methodology as described in Section 8 provides EOF dose assessment personnel with a means of correlating field team iodine concentration data with CNS-DOSE projected iodine concentration. Such a correlation is necessary to determine if initial Protective Action Recommendations (PARs) were adequate to protect the health and safety of the public.
- 1.5 Containment radiation level provides a measure of core damage, because it is an indication of the inventory of airborne fission products (i.e., noble gases, a fraction of the halogens, and a much smaller fraction of the particulates) released from the fuel to the containment (refer to NEDO-22215, Pages 1 and 2).

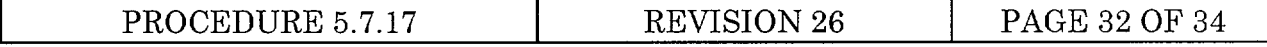

#### **I** ATTACHMENT 8 INFORMATION SHEET

#### 2. REFERENCES

#### 2.1 CODES AND STANDARDS

- 2.1.1 NRC Regulatory Guide 1.109, Revision 1, October 1977, Calculation of Annual Doses to Man from Routine Releases of Reactor Effluents for the Purpose of Evaluating Compliance with 10CFR50, Appendix I, Iodine Inhalation Dose Factors.
- 2.1.2 NRC Regulatory Guide 1.111, July 1977, Methods for Estimating Atmospheric Transport and Dispersion of Gaseous Effluents in Routine Releases from Light-Water-Cooled Reactors.
- 2.1.3 NRC Regulatory Guide 1.145, August 1979, Atmospheric Dispersion Models for Potential Accident Consequence Assessments at Nuclear Power Plants.
- 2.1.4 Health Physics Journal, November 1981, Noble Gas Dose Rate Conversion Factors.
- 2.1.5 ICRP 59, Working Breathing Rate.
- 2.1.6 EPA 400-R-92-001, May 1992, Manual of Protective Action Guides and Protective Actions for Nuclear Incidents.

#### 2.2 DRAWINGS (MAPS)

- 2.2.1 NPPD Drawing CNS-MI-102, Atmospheric Dispersion Model (EPM2) Special Receptor Points, 10 Mile Radius.
- 2.2.2 NPPD Drawing CNS-MI-03, Preselected Radiological Sampling and Monitoring Points in the Vicinity of Cooper Nuclear Station, 10 Mile Radius.
- 2.2.3 NPPD Drawing 2.2 (P3-A-45), Revision 1, Cooper Nuclear Station Site and Property Boundary, 1 Mile Radius.
- 2.2.4 Cooper Nuclear Station 50 Mile Emergency Planning Zone, Revision 2, 50 Mile Radius.

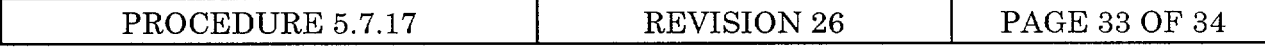

#### ATTACHMENT 8 INFORMATION SHEET

#### 2.3 VENDOR MANUALS

2.3.1 CNS Number 0984, PMIS Operator's Manual - SAIC Document 502-85500107-72.

#### 2.4 PROCEDURES

- 2.4.1 Emergency Plan Implementing Procedure 5.7.1, Emergency Classification.
- 2.4.2 Emergency Plan Implementing Procedure 5.7.16, Release Rate Determination.
- 2.4.3 Emergency Plan Implementing Procedure 5.7.20, Protective Action Recommendations.

#### 2.5 MISCELLANEOUS

- 2.5.1 NRC Inspection Report 89-35.
- 2.5.2 © NRC Inspection Report 91-12, Emergency Preparedness Annual Inspection Report. Affects Section 7 and NOTE prior to Step 5.2.
- 2.5.3 NRC Inspection Report 92-14, Emergency Preparedness Annual Inspection Report.
- 2.5.4 General Electric Corporation, NEDO-22215, Procedures for the Determination of the Extent of Core Damage Under Accident Conditions.

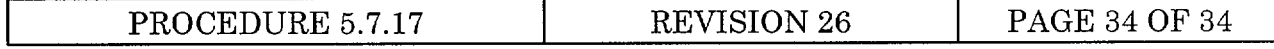

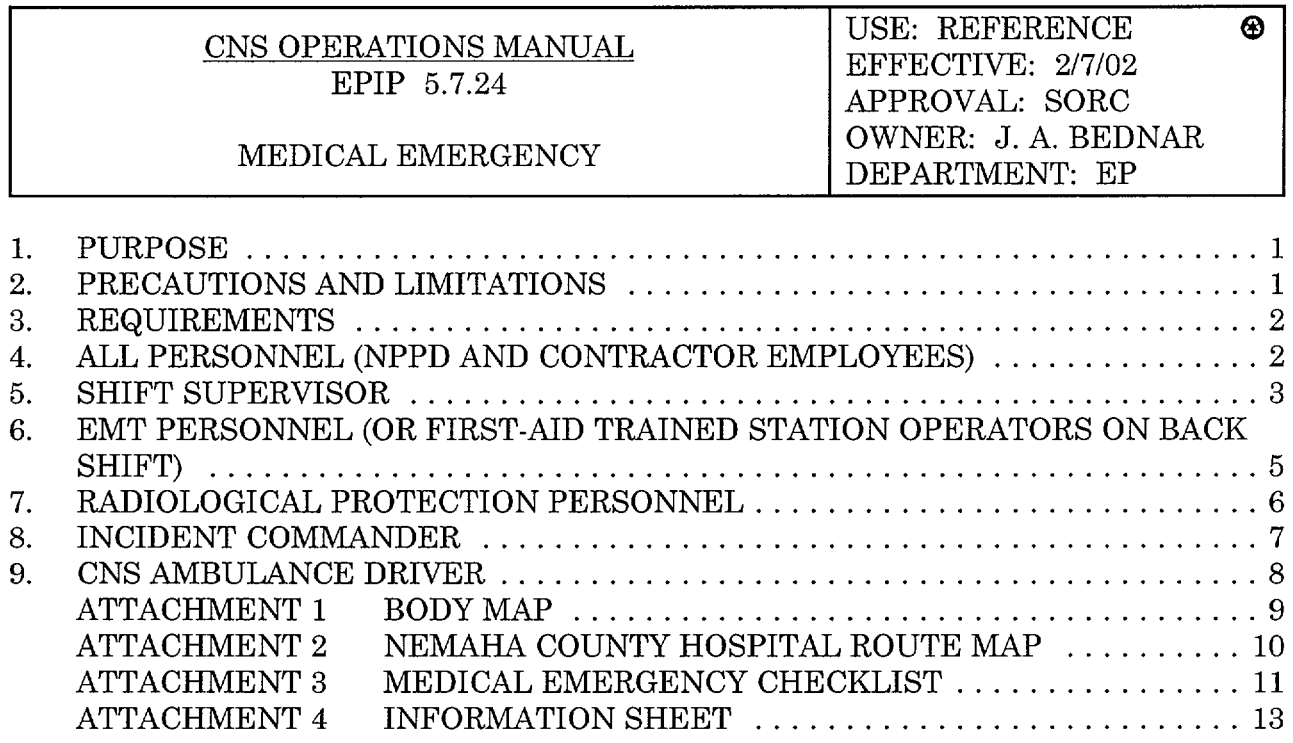

# 1. PURPOSE

This procedure is to be used if the Control Room is contacted to provide medical assistance for an individual who is injured or suddenly becomes ill on District property at Cooper Nuclear Station (CNS). Steps related to contamination control shall be omitted if it is determined that the patient is not contaminated.

## 2. PRECAUTIONS AND LIMITATIONS

[ ] 2.1 This procedure is intended to be initiated by the Operations and Radiation Protection personnel on-shift. The Fire Brigade Leader (FBL) is typically designated the Incident Commander and the on-shift Chem/RP Technician initially fulfills the role of RP Technician. The Shift Supervisor maintains the reference copy of this procedure and is responsible for ensuring all actions are taken until control of the incident is transferred to the TSC Director, if applicable. Attachments should be distributed to responding personnel as time and circumstances permit.

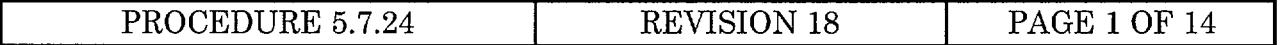

- [ ] 2.2 This procedure intends that the Shift Supervisor maintain control of the medical emergency at all times, irrespective of ERO activation. However, under extenuating circumstances, the Shift Supervisor may formally delegate his responsibilities to the TSC Director after the initial actions have been completed. The TSC Director shall be in possession of the procedure and communication capabilities at the time of such delegation. The turnover of these responsibilities must be absolutely clear and the person delegated must accept ALL the Shift Supervisor's responsibilities as delineated in this procedure.
- [  $\vert$  2.3 Nemaha County Hospital and the University of Nebraska Medical Center are trained in handling contaminated, injured personnel. Initial transport of contaminated personnel must go to one of these facilities.
- 3. REQUIREMENTS
- [ ] 3.1 The NPPD Emergency Plan for CNS does NOT need to be activated to use this procedure.
- [ ] 3.2 Ensure following equipment and materials are available:
	- 3.2.1 EMT medical bag and supplies, First-Aid kits.  $\lceil \rceil$
	- [ ] 3.2.2 Radiological survey instrumentation.
	- [ ] 3.2.3 Site Communication Systems.
- 4. ALL PERSONNEL (NPPD AND CONTRACTOR EMPLOYEES)
- $\blacksquare$  NOTE When performing this procedure, minimize the spread of contamination if time and circumstances permit.
- [ ] 4.1 Upon discovering an injured or suddenly ill person, immediately render First-Aid for life threatening emergencies (i.e., stop severe bleeding, restore breathing, or provide CPR) and call for help.
- [ ] 4.2 Notify the Control Room by either radio, gaitronics, or telephone (extension 911, 5271, or 5253) and provide following information:
	- [ ] 4.2.1 Location of the injured or ill person. Be as specific as possible.
	- [ ] 4.2.2 The number of persons involved and their names, if known.
	- [ ] 4.2.3 A description of the patient's injury or illness and condition (i.e., whether conscious or unconscious).
	- [ ] 4.2.4 Radiological conditions in the area, if known.

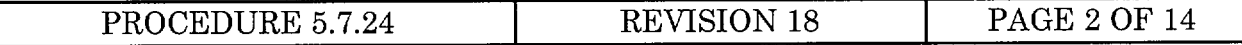

- **[ ]** 4.2.5 Other emergency conditions present (i.e., fire, explosion, etc.).
- [ ] 4.3 Remain with the patient until assistance arrives unless hazardous conditions exist.
- 5. SHIFT SUPERVISOR

 $\overline{\phantom{a}}$ 

- $\begin{bmatrix} \end{bmatrix}$  NOTE 1 The Shift Supervisor must ensure Steps 5.1 through 5.6 or Attachment 3, Steps 1.1 through 1.6, are performed prior to transferring responsibility to another person. Steps may be performed in any logical order at the discretion of the Shift Supervisor.
- [ ] NOTE 2 Additional EMT response information that needs to be communicated after either Step 5.1.1 or 5.1.2 has been completed can be sent via the use of the e-mail system to the CNS EMT pager group address "CNS EMT [Pager]".
	- 5.1 Alert the EMTs and dispatch them to the location of the medical emergency.
- [J 5.1.1 By EMT pager group 402-633-0930 (primary means).
	- [] 5.1.2 By gaitronics announcement (alternate means).
- [ ] 5.2 Inform the EMTs of the emergency location and the number of EMTs, if known, already responding.
- [ ] 5.3 Designate the third responding EMT or an alternate person if three EMTs do not respond as the ambulance driver. Direct them to obtain keys to the ambulance from Access Control if necessary, start the ambulance, and monitor Frequency 3 for directions.
	- [ ] 5.3.1 In the absence of EMT qualified personnel, dispatch two First-Aid trained Station Operators to the emergency location to provide First-Aid.
- ] 5.4 If the patient is within a Radiologically Controlled Area or an emergency has been declared, dispatch the on-shift Chem/RP Technician to the scene with instrumentation suitable for frisking.
- 1 5.5 Dispatch the Fire Brigade Leader (or designate and dispatch an Incident Commander) to the scene with a communications device (radio or cellular phone).

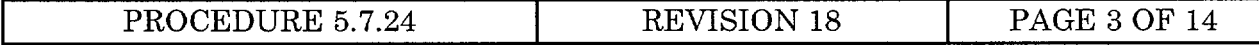

- [ ] 5.6 Consider making a gaitronics announcement (typical example below): "ATTENTION ALL STATION PERSONNEL, MEDICAL EMERGENCY, MEDICAL EMERGENCY, ALL PERSONNEL STAY OFF GAITRONICS UNLESS EMERGENCY RELATED". Repeat. This consideration should be based on the reported severity of the illness or injury, the number of patients involved, the need to transport, and the need to heighten the awareness of the medical emergency for general plant personnel.
- [  $\vert$  5.7 Notify the Plant or Operations Manager of the situation. Their responsibility is to consider notifying the patient's family. This consideration should be based on the severity of the illness or injury, if patient is being transported, etc.
- 5.8 Establish communications with the Incident Commander. If radio communications are used, ensure Frequency 3 on portable radios (F2 on Consoles) are used, if possible.
- 5.9 Determine from the Incident Commander (FBL) if the patient will be transported and whether patient will be "non-contaminated" or "contaminated".
- ] 5.10 If patient will be transported, coordinate obtaining the appropriate ambulance to transport the patient to the Nemaha County Hospital.
	- [ ] 5.10.1 Non-contaminated transportation (order of preference, if available):
		- [] 5.10.1.1 CNS ambulance (must have EMT and driver available). Designate an ambulance driver if a third EMT is not standing by (EMTs are the preferred drivers).
		- [ ] 5.10.1.2 Off-site ambulance. Contact 911, request an ambulance.
	- $\lceil \ \rceil$ 5.10.2 Contaminated transportation (order of preference, if available):
		- [ ] 5.10.2.1 CNS ambulance (must have EMT, Chem/RP, and driver available). Designate an ambulance driver if a third EMT is not standing by. EMTs are the preferred drivers.
		- $\lceil \rceil$ 5.10.2.2 Off-site ambulance. Contact 911 and request an ambulance for a contaminated patient.
			- [ ] a. Auburn Rescue Squad.
			- [] b. Nemaha County Hospital Ambulance.
	- [ ] 5.10.3 Coordinate ambulance departure/arrival with station security.

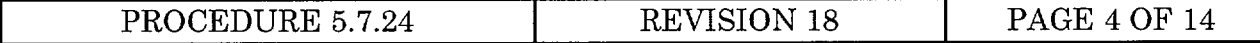

] 5.11 If patient will be transported, contact the Nemaha County Hospital. Inform the Emergency Room Supervisor or Floor Supervisor a patient is coming from CNS by calling the dedicated Nurse's station telephone at 274-2710. Ensure they understand the patient's radiological condition (non-contaminated or contaminated) and the estimated time of arrival (ETA).

 $\overline{\phantom{a}}$ 

[ ] 5.12 Once the ambulance leaves the site, make a gaitronics announcement similar to the example below if the decision to make a gaitronics announcement was made at the initiation of the event:

#### "ATTENTION **ALL** STATION PERSONNEL, THE MEDICAL EMERGENCY IS TERMINATED, RESUME NORMAL OPERATIONS." Repeat.

- [ ] 5.13 Verify if contact has been made with the patient's immediate family by the Plant or Operations Manager if the decision to perform notification was made.
- 6. EMT PERSONNEL (OR FIRST-AID TRAINED STATION OPERATORS ON BACK SHIFT)
- **NOTE**  When performing this procedure, minimize the spread of contamination to the extent practical based on the nature of the emergency. Medical treatment takes precedence over radiological controls. Steps may be performed in any logical order at the discretion of the EMT.
- [] 6.1 Upon pager activation or gaitronics page, contact the Control Room.
- [ ] 6.2 Respond swiftly but safely to the emergency scene with emergency response equipment or ambulance, as directed.
- ] 6.3 Take immediate control of the patient and advise the Incident Commander upon arrival, of the medical needs, and additional actions or equipment required at the scene.
- [] 6.4 Provide care to the patient until the individual is transferred to the hospital, you are relieved by equivalent or more advanced trained medical personnel, or treatment is complete.
- ] 6.5 Coordinate with Radiological Protection personnel. Weigh injuries against decontamination. Tell the RP Technician and Incident Commander whether decontamination will be performed.
- [ ] 6.6 If transport to the hospital is needed, inform the Incident Commander.
- [ ] 6.7 If the station ambulance is the method of transport, accompany the patient to the hospital.

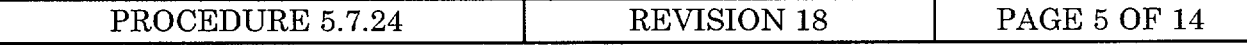

- [  $\mid$  6.8 Turn over care to the hospital or equivalent/more advanced medical personnel.
- [] 6.9 If patient was transported contaminated, ensure you are surveyed by Radiological Protection Personnel prior to return to the site unless another emergency dictates immediate EMT/ambulance need.
- 7. RADIOLOGICAL PROTECTION PERSONNEL
- ] 7.1 Respond swiftly to the scene with an E-140 or equivalent survey instrument and report to the Incident Commander.
- [ ] NOTE Medical treatment takes precedence over radiological controls; however, minimize the radiological concerns whenever practical at the direction of the EMT or First-Aid provider in charge. Steps may be performed in any logical order at the discretion of the Chem/RP Technician.
- 3 7.2 Follow Radiological Protection practices, as much as possible, to prevent or minimize the spread of contamination.
- [ 1 7.3 Provide guidance to other team members with respect to Radiological Protection practices. Recommend possible methods of transporting the patient in a non-contaminated condition.
- [ ] 7.4 Notify the Incident Commander if additional Radiological Protection is required.
- [ ] 7.5 Coordinate radiological concerns with the Incident Commander (i.e., radiation levels, contamination levels, methods to minimize radiological concerns, etc.).
- [ ] 7.6 Survey the patient and surrounding area for radiological contamination. Inform the Incident Commander of survey results.
- [ ] 7.7 Particular attention should be given to the vicinity of the injury. Document the survey results. Attachment 1, or similar form, may be used for this purpose.
- [ ] 7.8 If the intent is to transport the patient in a non-contaminated state, survey all personnel not exiting through a portal monitor. This includes personnel leaving by ambulance.
- 7.9 Accompany any patient transported in a contaminated condition to the hospital.

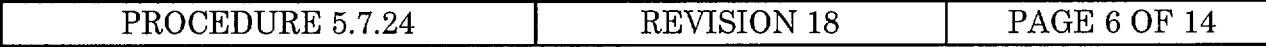

- 7.10 Provide support to ambulance and hospital personnel to maintain control of radiological conditions. Request additional Radiological Protection personnel respond to the hospital with monitoring equipment if needed. Use Radiological Protection procedures to collect any contaminated material. Return all contaminated material to the station.
- [ ] 7.11 Survey all personnel treating or transporting a contaminated patient (doctors, nurses, EMTs, ambulance drivers, etc.).
- 8. INCIDENT COMMANDER
- $\begin{bmatrix} \ \ \end{bmatrix}$  NOTE The Incident Commander shall be an individual designated by the Shift Supervisor. Normally the Fire Brigade Leader will function as the Incident Commander.
- [] 8.1 Obtain a portable radio or cellular phone.
- [ ] 8.2 Establish and maintain communications with the Control Room. If a radio is used, use F3 for portables or F2 on base units.
- ] 8.3 Proceed to the emergency location. Establish a control point in a safe non-contaminated area; close to the scene.
- 8.4 Act as liaison between the EMT, Radiological Protection, and the Control Room. Relay information and requests for additional equipment, supplies, or manpower to the Shift Supervisor or TSC Director.
- ] 8.5 Confer with the EMTs, First-Aid Providers, and Radiological Protection personnel to determine:
	- [ ] 8.5.1 Nature and extent of the injuries.
	- [ ] 8.5.2 Patient's name.
	- [] 8.5.3 Radiological concerns.
	- $\lceil$   $\rceil$ 8.5.4 Whether the patient will be transported to the hospital AND whether they will be non-contaminated or contaminated.
		- [ ] 8.5.4.1 Station ambulance. Non-contaminated or contaminated.
		- [ ] 8.5.4.2 Auburn Rescue Squad or Nemaha County Hospital Ambulance. Non-contaminated or contaminated.
		- [ ] 8.5.4.3 Nemaha, Brownville, or other rescue squad (non-contaminated patients only).

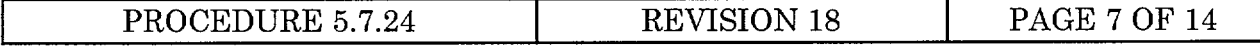

- [] 8.6 Coordinate with the Shift Supervisor the time of departure/arrival and location for the ambulance.
- [1 8.7 Ensure EMTs accompany patient to the hospital if the station ambulance is used.
- [ ] 8.8 If the patient is contaminated, ensure Radiological Protection personnel accompany the patient to assist in radiological concerns during transport and at the hospital.
- [  $\vert$  8.9 Inform the Shift Supervisor when the ambulance leaves the site.
- [ ] 8.10 Request assistance and coordinate returning the accident scene to a normal condition.
- 9. CNS AMBULANCE DRIVER
- [  $\vert$  9.1 Obtain a key to the ambulance from Security Access Control.
- [] 9.2 Drive the ambulance to the plant location as directed by the Control Room or Incident Commander.
- 9.3 Be familiar with the route to the hospital per Attachment 2.  $\lceil \rceil$
- [ ] 9.4 Drive the ambulance to the designated hospital in a safe manner.
- [ 9.5 Remain with the ambulance at the hospital until released by Radiological Protection personnel.

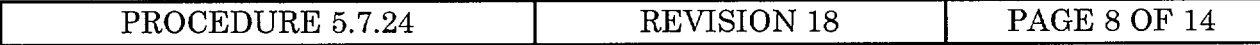

**I ATTACHMENT 1 BODY MAP** 

NAME: TIME: DATE:

Indicate Wounds and/or Contaminated Areas:

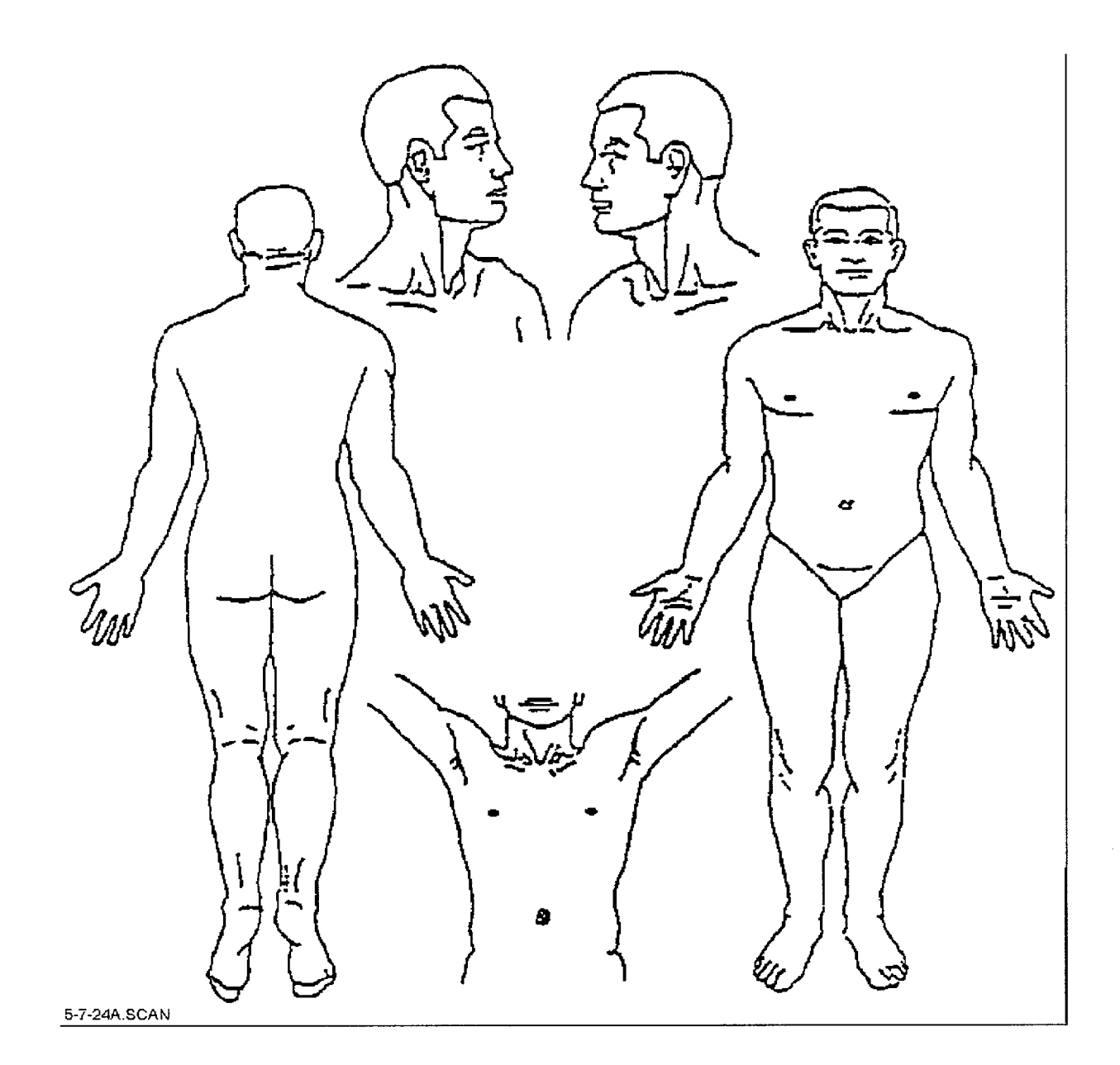

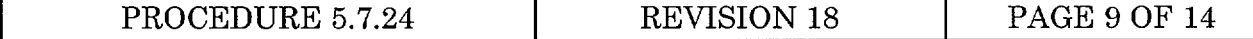

ATTACHMENT 2 NEMAHA COUNTY HOSPITAL ROUTE MAP

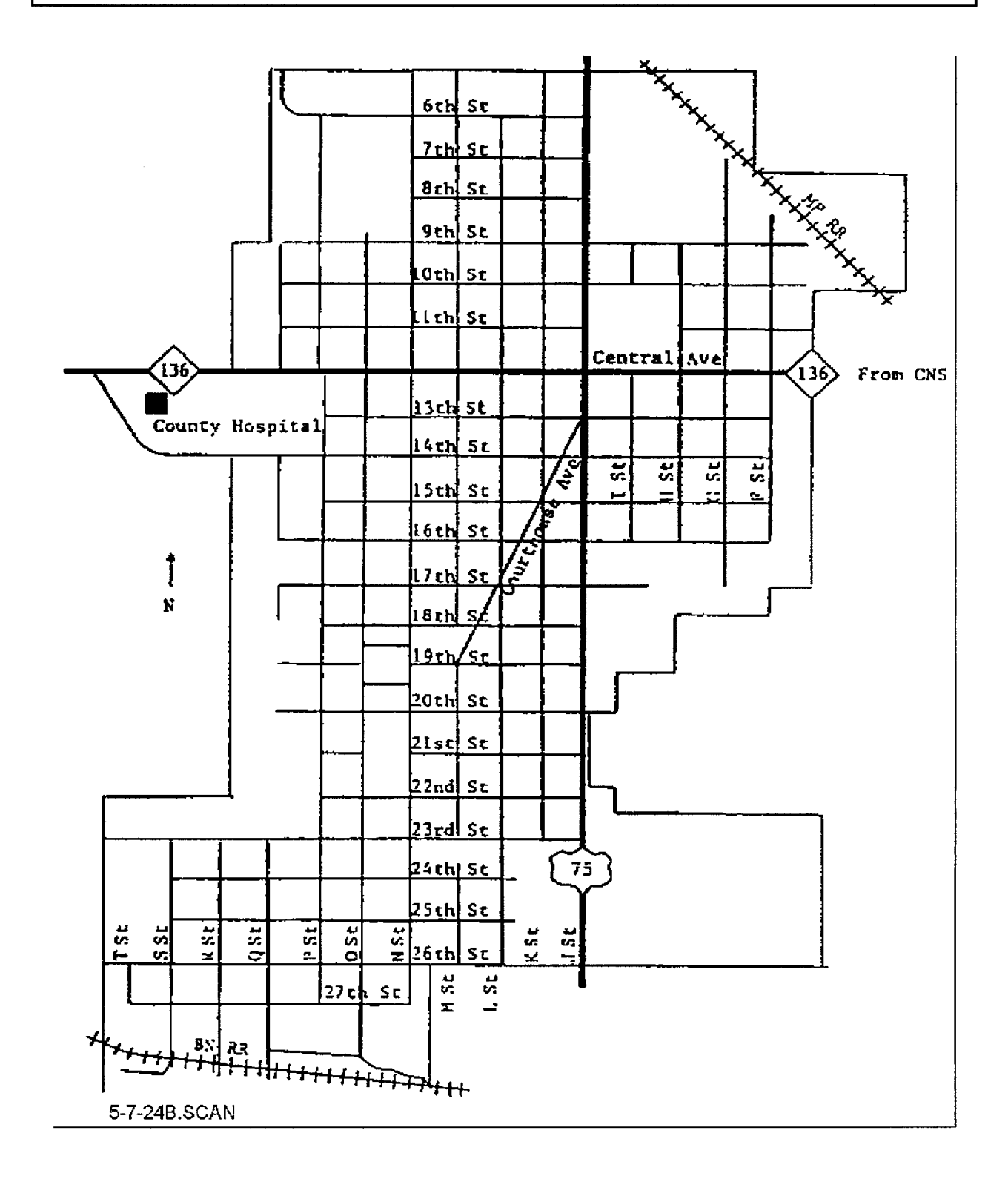

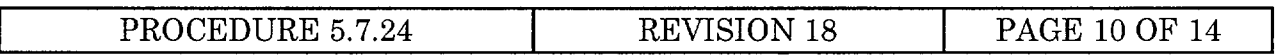

## **S** ATTACHMENT 3 MEDICAL EMERGENCY CHECKLIST

To be completed by the Shift Supervisor or his designee.

- **1.** MEDICAL EMERGENCY CHECKLIST
- $\vert$  [ ] 1.1 Alert the EMTs. EMT group pager number is (402) 633-0930 or use gaitronics.
	- $\lceil \rceil$ 1.2 Inform the EMTs of the emergency location and the number of EMTs already responding.
	- 1.3 Instruct the third EMT calling in to obtain the ambulance keys from Security access control, report to the ambulance, prepare it for use, and monitor Frequency 3 for further instructions. If a third EMT does not call in, designate an ambulance driver.
	- [ ] 1.4 If the patient is within a Radiologically Controlled Area or an emergency has been declared, dispatch the on-shift RP Technician to the scene with instrumentation suitable for frisking.
	- ] 1.5 Dispatch the Fire Brigade Leader or (a designee and an Incident Commander) to the scene with a communications device (cell phone or portable radio).
	- [ ] 1.6 Consider making a gaitronics announcement as follows: "ATTENTION **ALL STATION PERSONNEL, MEDICAL** EMERGENCY, **MEDICAL**  EMERGENCY, **ALL PERSONNEL** STAY OFF **GAITRONICS UNLESS**  EMERGENCY RELATED". Repeat. This consideration should be based on the reported severity of the illness or injury, the number of patients involved, the need to transport, and the need to heighten the awareness of the medical emergency for general plant personnel.
	- $\lceil$  NOTE If the ERO has been activated, the remaining steps may be transferred to the TSC Director after adequate turnover has occurred.
	- [] 1.7 Notify the Plant or Operations Manager of the situation.
	- $\lceil \rceil$ 1.8 Maintain communications with the Incident Commander (F3 on portable radios, F2 on base units).
	- $\lceil$  1.9 If the patient is to be transported off-site, coordinate the ambulance location with the Incident Commander and contact Security to coordinate egress from the Protected Area.

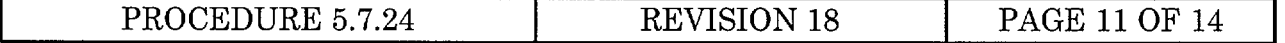

# ATTACHMENT 3 MEDICAL EMERGENCY CHECKLIST

- ] 1.10 If the station ambulance or a driver is unavailable, contact the Auburn Sheriff/Dispatcher by dialing 911 from the Control Room, or 274-3298, 274-3139, or 274-4977. The preferred method of transport for contaminated patients is the Auburn Rescue Squad with the Nemaha County Hospital Rescue Squad as a backup.
- [ ] 1.11 Coordinate the ambulance departure/arrival with station security.
- I [ ] 1.12 Notify the Nemaha County Hospital of a patient in transit by calling the dedicated Nurse's station telephone at 274-2710. Inform the Emergency Room Supervisor or Floor Supervisor of following:
	- [ ] 1.12.1 Caller's name: from Cooper Nuclear Station.
	- [ ] 1.12.2 Telephone call-back number. The preferred number is (402) 825-4511 or (402) 825-5601 if control of the incident has been transferred to the TSC Director.
	- $\lceil \rceil$ 1.12.3 Whether the patient is radiologically contaminated: [ ] YES; [ ] NO
	- 1.12.4 The nature of the injury or illness (if known):  $\lceil$   $\rceil$
	- 1.12.5 Patient's name and age (if known):  $\lceil \rceil$
	- [ ] 1.12.6 Estimated time of ambulance arrival at the hospital:
	- [ ] 1.13 Verify the Plant or Operations Manager made contact with the patient's immediate family if the decision to perform notification was made.
	- 1.14 Make a gaitronics announcement terminating the medical emergency and  $\Box$ returning the station to normal operations if the decision to make a gaitronics announcement was made at the initiation of the event.
	- $\lceil$  1.15 An 8 hour report to the NRC is required by 10CFR50.72(b)(3)(xii) if a radioactively contaminated person is transported to an off-site medical facility for treatment.

# **EVENT NUMBER:**

Route completed form to the Emergency Preparedness Department.

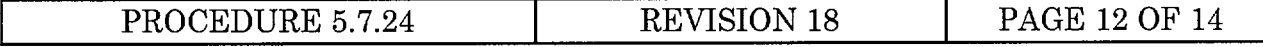
# ATTACHMENT 4 INFORMATION SHEET

#### **DISCUSSION**  $\mathbf{1}$ .

- 1.1 This procedure is a Reference Use procedure. The Shift Supervisor or TSC Director, as applicable, shall be responsible for ensuring that all applicable steps are performed. Checklists (attachments) are included to ensure that each activity is addressed. There may be instances where the Emergency Medical Team, using their best judgment, may deviate from the procedure to provide the best possible medical care.
- 1.2 During a medical emergency, the most important consideration is the health of the patient(s). Where practical, efforts to prevent or minimize the spread of contamination shall be practiced.
- 1.3 This procedure assumes that any patient within a Radiologically Controlled Area (RCA) is potentially contaminated. During a plant emergency, areas normally free of contamination, may be contaminated. Decontamination attempts per Procedure 9.RADOP.7 shall be consistent with the severity of the medical concerns and the medical care giver (EMT or First-Aid trained responder) is the final authority on whether decontamination will be attempted.
- 1.4 This procedure is applicable to CNS employees and contractor personnel.
- 1.5 Letters of agreement have been obtained from medical facilities and ambulance services to provide care and treatment to injured CNS personnel, including those who are potentially contaminated. Names and telephone numbers for these facilities can be found in the CNS Emergency Telephone Directory.
- 1.6 This procedure relies on the Incident Command structure. This structure is used by Control Room staff in response to station fires. Personnel other than Operations personnel may also be trained and used as Incident Commanders for medical emergencies.

### 2. REFERENCES

- 2.1 CODES AND STANDARDS
	- 2.1.1 10CFR50.72(b)(3)(xii).
	- 2.1.2 American National Red Cross, Multi-Media Standard First-Aid.
	- 2.1.3 NPPD Emergency Plan for CNS.

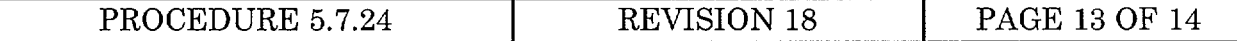

# ATTACHMENT 4 INFORMATION SHEET

2.1.4 NUREG 0654, Revision 1, Criteria for Preparation and Evaluation of Radiological Emergency Response Plans and Preparedness in Support of Nuclear Power Plants.

## 2.2 PROCEDURES

- 2.2.1 Emergency Plan Implementing Procedure 5.7.15, OSC Team Dispatch.
- 2.2.2 Radiological Protection Procedure 9.RADOP.7, Contamination Control.
- 2.3 MISCELLANEOUS
	- 2.3.1 CNS Emergency Telephone Directory.

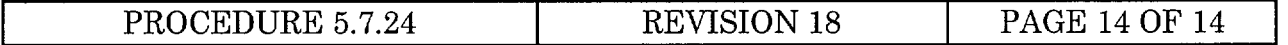